# *MANUAL DE INSTRUCCIONES*

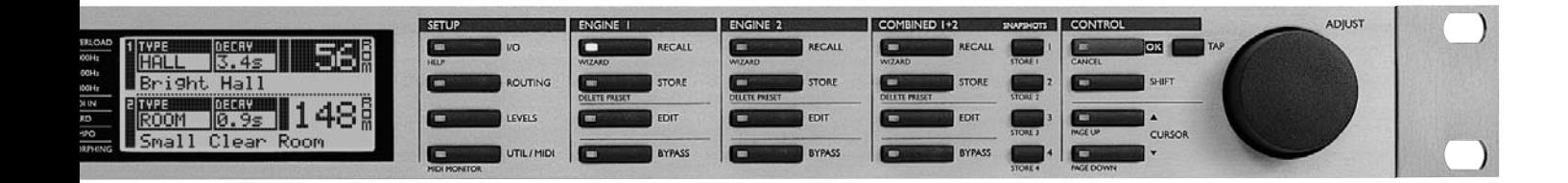

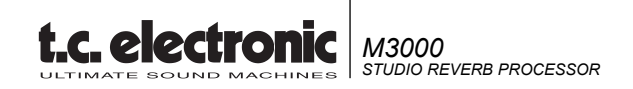

## **INSTRUCCIONES IMPORTANTES DE SEGURIDAD**

El símbolo de un rayo dentro de un triángulo equilátero ha sido diseñado para advertir al usuario de la presencia de "voltajes peligrosos" no aislados dentro de la carcasa del aparato, que pueden ser de suficiente magnitud como para constituir un riesgo real de electrocución.

El símbolo de exclamación dentro de un triángulo equilátero ha sido diseñado para advertir al usuario de la presencia de importantes instrucciones de manejo (mantenimiento) en los documentos que vienen con este aparato.

- 1 Lea estas instrucciones.
- 2 Conserve estas instrucciones.
- 3 Cumpla con lo indicado en los avisos.
- 4 Siga las instrucciones de este manual.
- 5 No utilice este aparato cerca del agua.
- 6 Límpielo sólo con un trapo seco.
- 7 Nunca bloquee las aberturas de ventilación. Instale esta unidad de acuerdo a las instrucciones del fabricante.
- 8 No instale este aparato cerca de fuentes de calor como radiadores, hornos u otras unidades (incluyendo amplificadores) que produzcan calor.
- 9 No anule el sistema de seguridad del enchufe polarizado o con toma de tierra. Un enchufe polarizado tiene dos bornes, uno más ancho que el otro. Uno con toma de tierra tiene dos bornes y una tercera conexión a tierra. El borne ancho o la tercera conexión se incluyen para su seguridad. Si el enchufe no encaja en su salida, llame a un electricista para que cambie su salida de corriente anticuada.
- 10 Evite que el cable de corriente pueda quedar aplastado o ser pisado, especialmente en los enchufes, receptáculos y en el punto en que salen del aparato.
- 11 Utilice solo accesorios / piezas especificadas por el fabricante.
- 12 Desenchufe este aparato durante las tormentas eléctricas o cuando no lo vaya a usar durante un periodo de tiempo largo.
- 13 Consulte cualquier reparación con el servicio técnico oficial. Será necesario que el aparato sea reparado cuando se haya dañado de cualquier forma, como por la rotura del cable de alimentación o del enchufe, si se han derramado líquidos o se han introducidos objetos dentro de la unidad, si ha quedado expuesto a la lluvia o la humedad, si no funciona normalmente o si ha caido al suelo.

#### **Precaución:**

- Para reducir el riesgo de incendios o descargas eléctricas, no exponga este aparato a la lluvia o la humedad. No coloque objetos que contengan líquidos, como jarrones, sobre el aparato.
- Este aparato debe estar conectado a tierra.
- Use siempre un cable de alimentación de tres filamentos con toma de tierra como el que viene con el aparato.
- Tenga en cuenta que los distintos voltajes operativos harán necesario el uso de distintos tipos de cables y enchufes
- Compruebe el voltaje de su zona y use el tipo correcto. Vea la siguiente tabla:

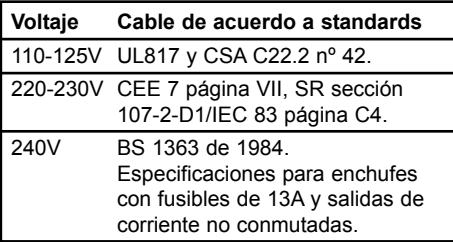

- Este aparato usa un interruptor de corriente de un solo polo que no separa por completo el aparato de la corriente. Para separar completamente la unidad de la corriente, desenchufe el cable de alimentación.
- No lo instale en espacios muy reducidos.
- No abra la unidad existe el riesgo de una descarga eléctrica en su interior.

#### **Precaución:**

Queremos advertirle que cualquier cambio o modificación que haga y que no haya sido aprobado expresamente en este manual puede anular su autorización para usar este aparato. Existe un riesgo de explosión si las pilas no son sustituidas correctamente. Sustitúyalas solo por otras iguales o de un tipo equivalente.

#### **Reparaciones**

- Dentro de este aparato no hay piezas susceptibles de ser reparadas por el usuario.
- Todas las reparaciones deben ser realizadas solo por el servicio técnio oficial.

## **INSTRUCCIONES IMPORTANTES DE SEGURIDAD**

#### **EMC / EMI.**

Se ha verificado que este aparato cumple con los límites de una unidad digital de clase B, de acuerdo a la sección 15 de las normas FCC. Estos límites han sido diseñados para ofrecer una protección razonable contras las interferencias molestas en las instalaciones residenciales. Este aparato genera, usa y puede irradiar energía de radiofrecuencias y, si no es instalado y usado de acuerdo a las instrucciones, puede producir interferencias en las comunicaciones de radio. No obstante, no hay garantías de que no se produzcan interferencias en una instalación concreta. Si este aparato produce interferencias molestas para la recepción de la radio o TV, lo que podrá determinar rápidamente encendiendo y apagando esta unidad, el usuario será el responsable de tratar de corregir estas interferencias usando una o más de las medidas siguientes:

- Reorientar o recolocar la antena receptora.
- Aumentar la separación entre este aparato y el receptor.
- Conectar este aparato a una salida de corriente o circuito distinto al que esté conectado el receptor.
- Consultar al comercio o a un técnico especialista en radio/TV para que le ayuden.

#### **Para los usuarios de Canadá:**

Este aparato digital de clase B cumple con la norma ICES-003 de Canadá.

Cet appareil numérique de la classe B est conforme à la norme NMB-003 du Canada.

#### **Certificado de Conformidad**

TC Electronic A/S, Sindalsvej 34, 8240 Risskov, Denmark, declara por la presente y bajo nuestra responsabilidad que los productos siguientes:

#### *Procesador de señal digital M3000*

- que está cubierto por este certificado y marcado con la etiqueta CE cumple con los standards siguientes:

- EN 60065 Requisitos de seguridad para<br>(IEC 60065) aparatos electrónicos y aparatos electrónicos y relacionados para uso no profesional y similares
- EN 55103-1 Standard de familia de aparatos para audio, vídeo, audiovisual y control de luces para uso profesional. Parte 1: Emisión.
- EN 55103-2 Standard de familia de aparatos para audio, vídeo, audiovisual y control de luces para uso profesional. Parte 2: Inmunidad.

Con referencia a lo regulado en las directivas siguientes: 73/23/EEC, 89/336/EEC

> *Expedido en Risskov, Noviembre de 1998 Anders Fauerskov Director Ejecutivo*

# **INDICE**

### *INTRODUCCION*

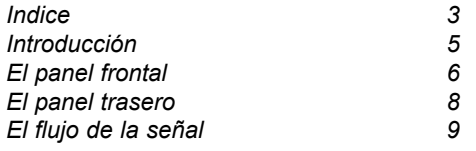

## *FUNCIONAMIENTO BASICO*

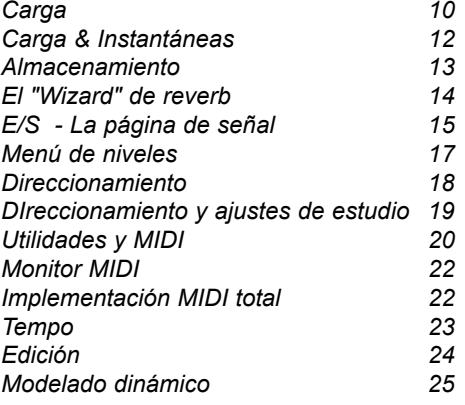

#### *REVERB*

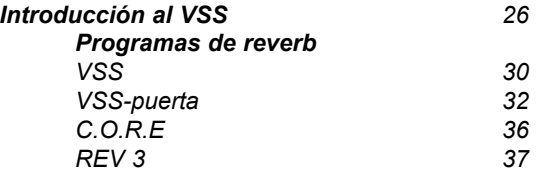

## *EFECTOS ADICIONALES*

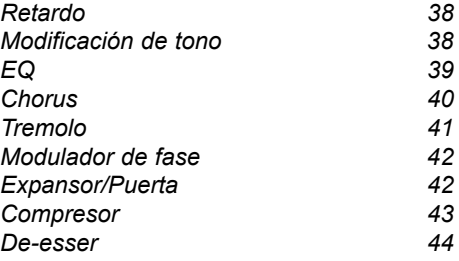

#### *APENDICES*

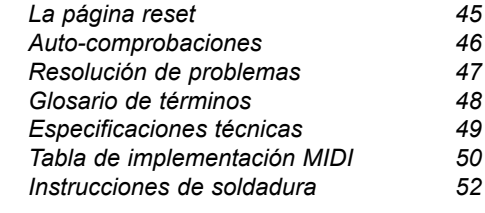

### *LISTADO DE PRESETS 54*

# **INTRODUCCION**

## **Felicidades por la compra de su nuevo M3000.**

#### **Esperamos que quede tan satisfecho al usarlo como nosotros cuando lo creamos.**

Nuestro objetivo básico al diseñar el M3000 fue el de conseguir la mejor unidad de reverb que hubiese escuchado nuncad. La posibilidad de usar la tecnología reverb existente hasta su límite actual no fue algo que les gustase a los ingenieros de TC, y por esta razón hemos definido una forma completamente nueva de pensar en las reverb. Esta forma es conocida ahora como Tecnología VSS. El M3000 es, lo primero y más importante, una unidad de reverb, pero también le hemos incluido una gran lista de más que conocidos, apreciados y comprobados algoritmos de otros productos TC como podrá ver más adelante.

- El M3000 está basado en el reconocido sistema de TC de procesado dual, que le ofrece una gran cantidad de opciones de combinar los distintos algoritmos prefijados.
- Podemos entender el M3000 como dos unidades separadas que están conectadas a través de un sistema de direccionamiento flexible. Estos direccionamientos son; en serie, paralelo, entrada dual, mono dual, enlazado y pre-ligadura.
- El M3000 viene de fábrica con 300 presets de alta calidad (250 sencillos y 50 combinados), que utilizan nuestra nueva tencología VSS-
- 3 junto con algoritmos más que conocidos ya de otros productos de TC.
- Almacene sus presets favoritos en el banco RAM interno. Puede guardar hasta 250 presets de usuario sencillos y 50 combinados.
- También puede guardar sus presets preferidos en una tarjeta PCMCIA standard, y llevar así sus propias "herramientas" con usted para cualquier situación en la que disponga de un M3000. Dependiendo del tamaño de la tarjeta puede grabar hasta 250 presets sencillos y 50 combinados.

## **Características principales :**

## **- Tecnología VSS que le ofrece**

- Simulación real de sala que le da la capacidad de simular la respuesta de salas reales.
- Espaciosidad capacidad para crear una imagen sónica amplia y natural y evitar la "pared de reverb" masiva.
- Precisión de piano la capacidad para mantener la señal con una corrección de tono del 100%, incluso cuando active un procesado de efecto extensivo.
- Sin modulación le permite mantener la señal totalmente libre de modulaciones dañidas para el sonido.
- Añadir modulación dispone de la posibilidad de añadir modulación a la cola de la reverb para añadir un poco de vida y sentimiento al sonido.
- Gracias al control sobre las reflexiones iniciales tiene la capacidad de simular todos los parámetros más relevantes de una ambientación sonora real.

## **Los algoritmos del M3000 son :**

- **VSS Reverb - Modulación de tono**
- **VSS Puerta**
- **Reverb C.O.R.E. - Expansor**
- **Reverb 3**
- **Retardo**
- **Chorus/Flanger**

**- Compresor**

- **Tremolo/Panorama**
- **Modulación de fase**
- **De-esser**

**- EQ**

# **EL PANEL FRONTAL**

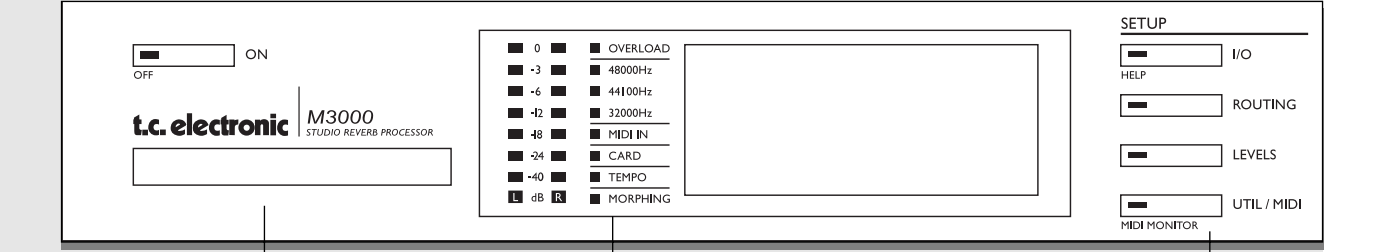

#### *ENCENDIDO + TARJETA DE MEMORIA*

#### *INTERRUPTOR*

*Encienda la unidad con un suave toque en este interruptor. Para apagarla, deberá mantener pulsada la tecla POWER durante aprox. 3 segundos, hasta que aparezca en la pantalla M3000. Este tiempo de reatrdo se usa para evitar la desconexión accidental de la unidad.*

#### *TARJETA PCMCIA*

*Copie presets a/desde una tarjeta de memoria standard.*

## *TIPOS DE TARJETAS*

*Tarjetas S-RAM PCMCIA de tipo 1, con un mínimo de 64KB y un máximo de 2MB de memoria.*

#### *PPM + INDICADORES*

*MEDIDORES PPM Con un rango de -40 a 0dB.*

#### *OVERLOAD Indica si se produce una sobrecarga interna.*

### *INDICADOR DE VELOC. DE MUESTREO 48000Hz*

*44100Hz 32000Hz*

#### *MIDI IN Indicador de recepción MIDI.*

*CARD Indica la presencia de una tarjeta de memoria válida.*

#### *TEMPO*

*Indicador de tiempos por minuto.*

#### *MORPHING Indica el modelado en proceso entre los dos motores o unidades.*

### *SECCION DE AJUSTE*

#### *I/O*

*Entrada/salida. Velocidad de muestreo. Selección de salida de bit de estado. Dithering.*

#### *ROUTING*

*Ajusta el direccionamiento interno de las 2 unidades o motores.*

#### *LEVELS*

*Niveles de entrada/salida analógica. Nivel de entrada digital.*

#### *UTIL/MIDI*

*Ajusta el ángulo de visión de la pantalla para su mayor comodidad. Bloqueo de seguridad. Ajuste del tiempo de ligadura. Manejo de tarjetas. Entrada de pedal. MIDI.*

## *FUNCIONES SECUNDARIAS*

*Help (función de ayuda on-line) Monitor MIDI (visualiza todos los canales MIDI a la vez)*

# **EL PANEL FRONTAL**

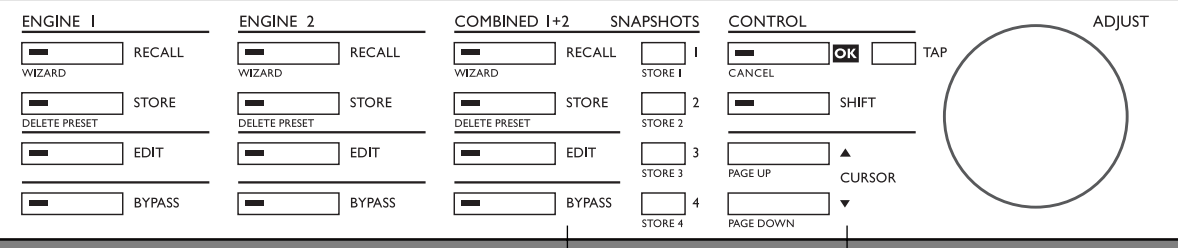

#### *MOTOR 1 O 2*

*RECALL Carga/activa el programa que haya elegido.*

#### *STORE*

*Almacena y da nombre a su preset activo. El M3000 contiene 250 presets de fábrica y hasta 250 presets de usuario.*

*EDIT Activa el modo de edición.*

*BYPASS Tecla de anulación individual para cada motor.*

*Funciones secundarias (con SHIFT activado) Carga Wizard Encuentra un presets que se adapte per-fectamente a su aplicación Borrado de preset*

*La manera más rápida (y la única) de eliminar presets*

## *COMBINADO 1+2*

*RECALL Carga/activa presets combinados.*

#### *STORE*

*Almacena y da nombre a presets combinados. El M3000 contiene 50 presets de fábrica y hasta 50 presets de usuario.*

#### *EDIT*

*Nivel de salida de motor. Modelado dinámico.*

*BYPASS Anula todo el aparato.*

*SNAPSHOTS 1-4 Carga/almacenamiento rápido de presets combinados.*

*Funciones secundarias (con SHIFT activado) Carga Wizard. Borrado de preset.*

### *SECCION DE CONTROL*

*OK Confirma las operaciones.*

*SHIFT*

*Pulse esta tecla para acceder a las funciones secundarias (textos bajo los botones).*

*CURSORES Para moverse entre los parámetros.*

*Rueda ADJUST Ajusta valores de parámetros y números de presets.*

*Funciones secundarias (con SHIFT activado) Cancel Salta al inicio o al final del listado de parámetros visualizados en ese momento.*

# **EL PANEL TRASERO**

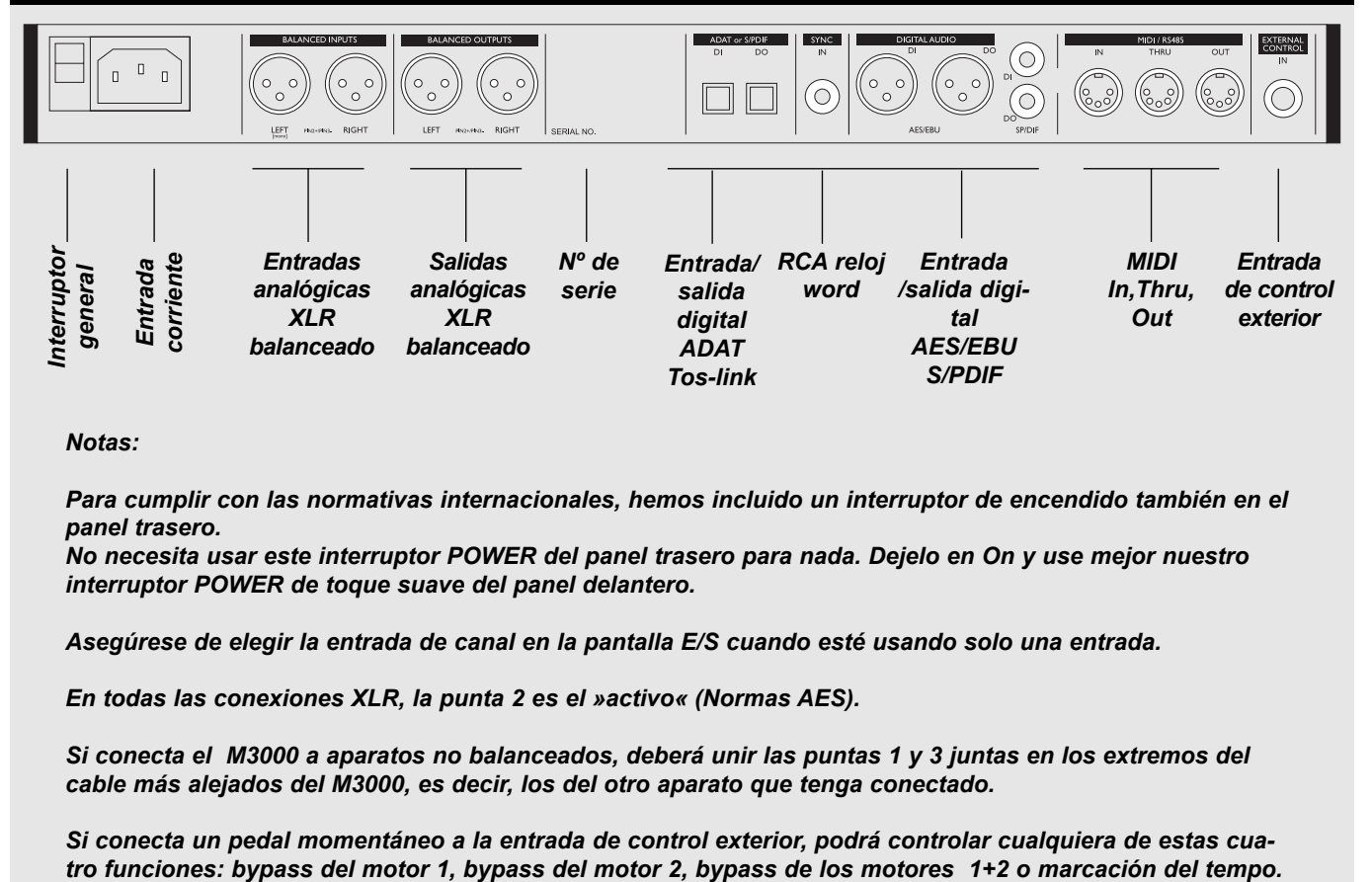

*Notas:*

*Para cumplir con las normativas internacionales, hemos incluido un interruptor de encendido también en el panel trasero.*

*No necesita usar este interruptor POWER del panel trasero para nada. Dejelo en On y use mejor nuestro interruptor POWER de toque suave del panel delantero.*

*Asegúrese de elegir la entrada de canal en la pantalla E/S cuando esté usando solo una entrada.*

*En todas las conexiones XLR, la punta 2 es el »activo« (Normas AES).*

*Si conecta el M3000 a aparatos no balanceados, deberá unir las puntas 1 y 3 juntas en los extremos del cable más alejados del M3000, es decir, los del otro aparato que tenga conectado.*

*Si conecta un pedal momentáneo a la entrada de control exterior, podrá controlar cualquiera de estas cua-*

# **EL FLUJO DE LA SEÑAL**

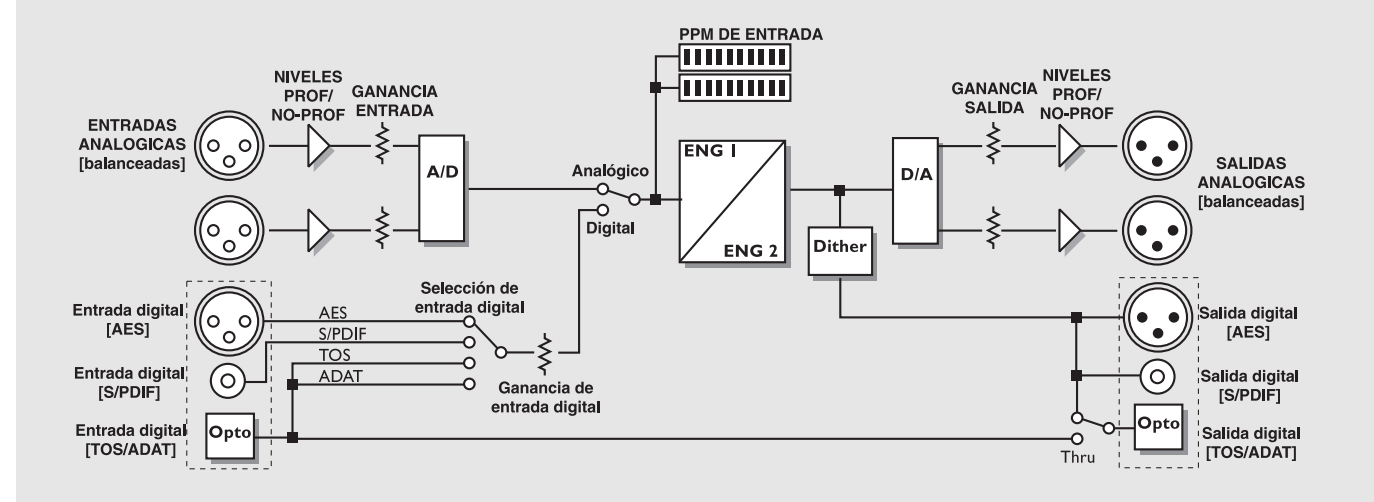

*Notas acerca del flujo de la señal:*

*Tal como se ve en el diagrama de bloques, las señales están presentes en todas las salidas a la vez. Puede aplicarles un dither a 22, 20, 18, 16 o 8 bits. (Vea la sección E/S en la página 15).*

*El circuito de ganancia de entrada digital es capaz de »levantar« el nivel de la señal. Esto es una función muy útil si, por ejemplo, está pasando señal al M3000 desde una grabación DAT que no está totalmente nivelada a 0dB.*

# **CARGA**

## **Las pantallas de carga**

Las pantallas de carga son las "páginas base" del M3000. Siempre que salga de cualquier otra pantalla volverá a esta. Como puede ver abajo, la pantalla de carga contiene algunos de los parámetros más importantes para cada uno de los dos motores. El motor 1 siempre aparece en la sección superior, mientras que el motor 2 está en la parte inferior de la pantalla. La "marca de edición" le muestra una E en cuanto modifica un parámetro del preset. (Vea el gráfico.)

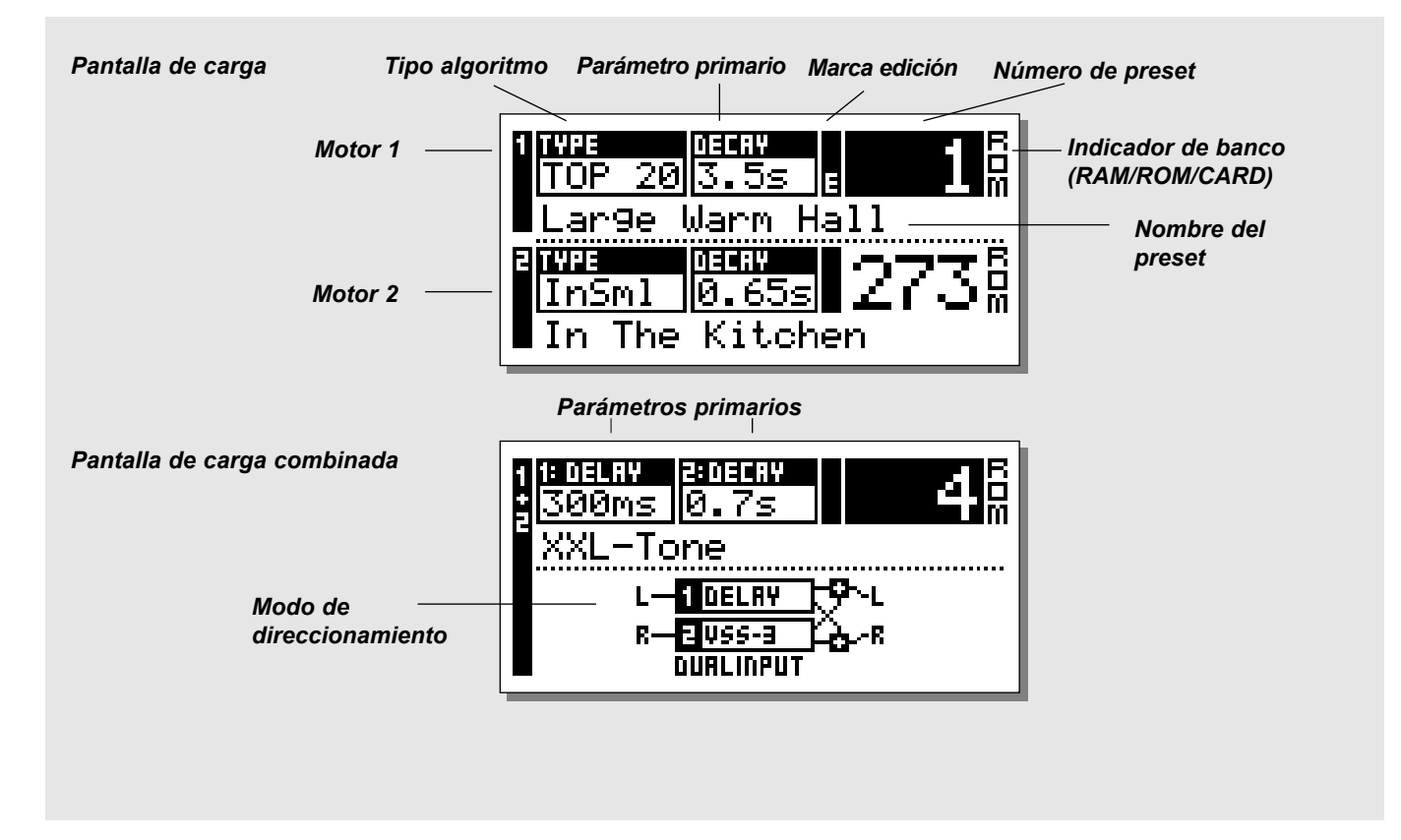

## **Carga de un preset**

#### *Pulse la tecla RECALL en el motor 1 o 2 y vaya pasando por los presets usando la rueda ADJUST. Pulse OK para cargar el preset que elija.*

Puede desplazarse a otro preset sin tener que cargarlo. A esto se le llama previsualización.

Hasta que pulse OK estará previsualizando el preset. En ese momento, su tecla OK parpadea, para indicarle que el preset que visualiza todavía no está cargado (activo).

Utilice las teclas de CURSOR (o la otra tecla RECALL) para acceder a la otra unidad o motor.

También puede usar el Wizard o "varita mágica" para cargar presets. (Vea "El Wizard" en la página 14).

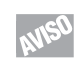

**Si quiere volver al preset original después de editar diversos parámetros sin guardar sus cambios, pulse simplemente la tecla RECALL en el motor que corresponda, seguido por OK.**

# **CARGA**

## **Carga combinada**

Un preset combinado está formado por un preset específico del motor 1; otro del motor 2 y un direccionamiento entre ellos.

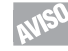

**Familiarícese con los distintos direccionamientos de los dos motores. Estas rutas son un ajuste muy importante cuando se usan ambos motores. (Vea "Direccionamiento" en la página 18).**

Como en la pantalla de carga standard, la pantalla de carga combinada contiene algunos parámetros muy importantes: El nombre del preset, el tiempo de retardo de los dos presets y el direccionamiento escogido.

#### **Para cargar un preset combinado**:

*Pulse la tecla RECALL combinada y vaya pasando por los presets usando la rueda ADJUST. Pulse OK para realizar la carga cuando haya localizado el preset.*

El número de preset y la tecla OK parpadearán mientras esté previsualizando, para indicarle que el preset en pantalla todavía no está cargado.

## **Presets de fábrica/usuario**

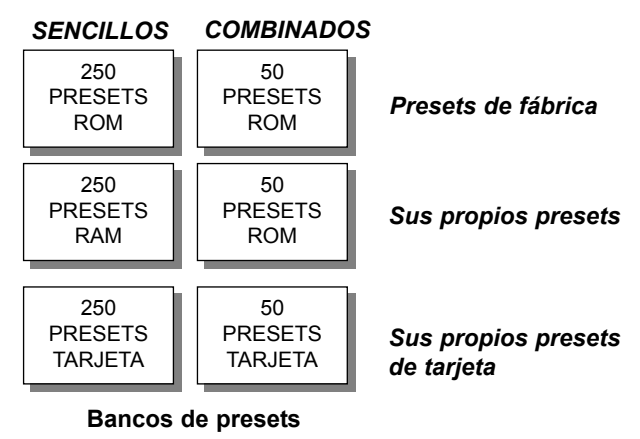

**El M3000 contiene cuatro bancos de presets distintos más dos bancos adicionales de tarjeta.** 

## *Banco ROM sencillo:*

Este banco contiene 250 presets de fábrica sencillos. Los presets están disponibles desde el motor 1 y el 2.

## *Banco ROM combinado:*

El banco combinado contiene 50 presets combinados de fábrica. Estos presets están disponibles para la carga combinada.

## *Banco RAM sencillo:*

Este banco puede contener hasta 250 se sus presets sencillos.

## *Banco RAM combinado***:**

El banco RAM combinado puede contener hasta 50 de sus propios presets combinados (vea presets combinados). Los bancos RAM están situados tras los bancos ROM correspondientes. Pase a través de los 250/50 presets ROM para entrar en el banco RAM. *Nota! Mientras no almacene uno o más presets en el banco RAM, dicho banco RAM no será accesible.*

## *Bancos de tarjeta:*

Utilice una tarjeta PCMCIA standard para tener su propio banco RAM portátil con un total de hasta 250 presets sencillos y 50 presets combinados. Use una tarjeta S-RAM PCMCIA de tipo 1 con un mínimo de 64KB y un máxiom de 2MB de memoria.

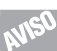

*Para acceder más rápido al banco RAM, pulse SHIFT y gire la rueda ADJUST un clic a la derecha.*

## **Función índice en modo de carga**

*Mantenga pulsada la tecla RECALL en el motor 1 o 2. Aparecerá una pantalla de índice de presets. Esta función le da una visión global de los presets ROM sencillos y le permite acceder rápidamente al tipo de presets que quiera.*

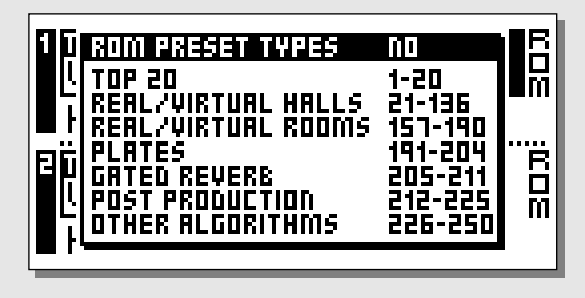

# **CARGA & INSTANTANEAS**

#### **Ejercicio 1: Cómo cargar un preset**

Elija el motor 1 o 2 o la combinación 1+2 pulsando la tecla RECALL correspondiente.

Gire el dial ADJUST para ir pasando por los presets. Mientras va pasando verá que tanto el número del preset como el LED de la tecla OK parpadean. En este momento todavía no está cargado el preset (activo). Elija el preset ROM 5 y pulse OK para confirmar. El preset 5 estará ahora cargado.

## **Ejercicio 2:**

### **Cómo tomar una instantánea**

Pulse la tecla RECALL del motor 1. Elija p.e. el preset #26 utilizando la rueda ADJUST. Pulse OK para confirmar su elección.

Pulse la tecla RECALL del motor 2. Elija p.e. el preset #28

usando el dial ADJUST.

Pulse OK para confirmarlo.

Pulse SHIFT seguido por la tecla 1 de SNAPSHOT STORE. Ahora su instantánea habrá sido guardada.

### **Para comprobar que esto funciona:**

Cargue dos presets distintos en los motores 1 y 2. Ahora pulse la tecla SNAPSHOT #1, y de nuevo tendrá cargado el preset 26 en el motor 1 y el 28 en el 2.

## **Instantáneas**

**Las teclas SNAPSHOT, que están situadas entre la sección de combinación 1+2 y la sección de control, son realmente cuatro teclas RECALL de carga rápida. Le permiten cambiar entre sus presets sencillos o combinados preferidos con la pulsación de una sola tecla, o también le permiten usar las INSTANTANEAS como cuatro teclas de comparación.**

Una instantánea siempre incluirá los presets y sus direccionamientos como si fuese un preset combinado. Con estas instantáneas puede cambiar entre configuraciones totalmente distintas con solo pulsar una tecla.

#### **Almacenamiento de una instantánea**

Cuando quiera guardar una instantánea de los ajustes de su M3000, pulse la tecla SHIFT seguida por una de las cuatro teclas SNAPSHOT.

#### **Carga de una instantánea**

La carga de una instantánea también es muy sencilla: Simplemente pulse la tecla SNAPSHOT correspondiente y el M3000 cargará todo el ajuste completo.

# **ALMACENAMIENTO**

## **Almacenamiento de un preset de usuario y manejo de nombres de preset.**

## **Almacenamiento de un preset RAM con el mismo nombre:**

- Pulse la tecla STORE respectiva *(Motor 1, 2 o combinación 1+2)*
- Utilice la rueda ADJUST para elegir una posición para su nuevo preset. *(Puede guardar su preset en el banco RAM).*
- Pulse OK para que se realice el proceso de grabación.

#### **Almacenamiento de un preset RAM con un nuevo nombre:**

- Pulse la tecla STORE respectiva *(Motor 1, 2 o combinación 1+2)*
- Utilice la rueda ADJUST para elegir una posición para su nuevo preset. *(Puede guardar su preset en el banco RAM).*
- Desplace el cursor a la línea de nuevo nombre y teclee el nuevo nombre del preset. (Elija las letras con la rueda ADJUST y confirme la selección de cada una de ellas con OK)
- Elija DONE y pulse la tecla OK para almacenar el nombre y el preset.

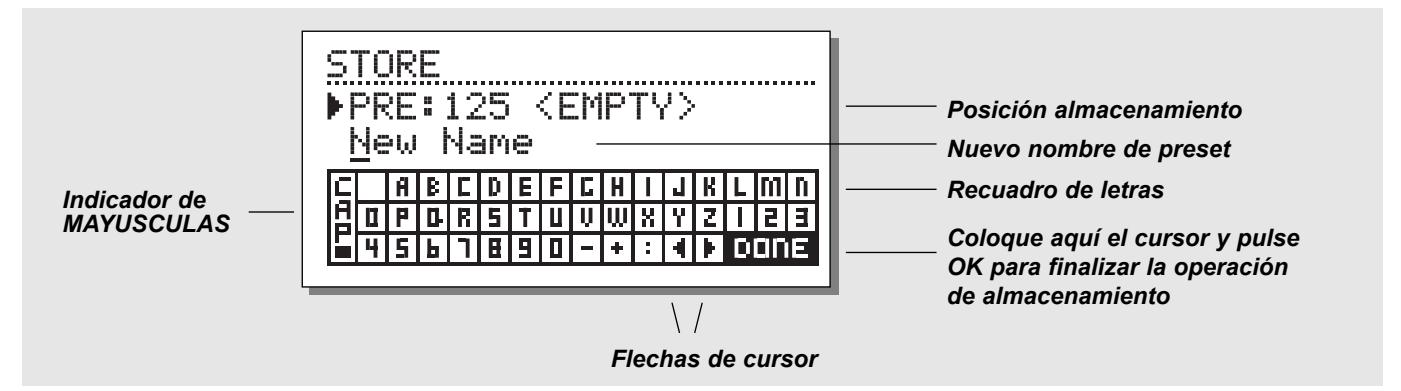

#### **Ejercicio 3 :**

#### **Introducción paso-a-paso de un nuevo nombre usando el recuadro de letras**

El cambio del nombre de un preset es una parte de la operación de almacenamiento. Para este ejemplo elija el motor 1 pulsando su tecla RECALL.

- Pulse la tecla STORE y verá una pantalla similar a la de arriba.
- El M3000 le sugerirá automáticamente una posición RAM en la que guardar su preset. Elija otra cualquiera girando ADJUST.
- Use las teclas CURSOR para elegir la línea del nombre. Use la rueda ADJUST para elegir cada letra y pulse la tecla OK para confirmarla. Para cambiar a mayúsculas elija CAP y pulse OK.
- Termine la operación seleccionando DONE en el recuadro de letras y pulsando la tecla OK para almacenar los datos.

## **Almacenamiento combinado**

El proceso de almacenamiento de un preset combinado es exactamente el mismo que cuando guarda un preset normal.

*Nota: Un preset combinado almacena el direccionamiento de los motores junto con el preset.*

## **Uso de una tarjeta de memoria:**

Cuando introduzca una tarjeta de memoria podrá acceder al banco de tarjeta. En una tarjeta puede almacenar hasta 250 presets de usuario sencillos y 50 combinados, dependiendo del tamaño de la misma.

Utilizando las funciones de manejo de tarjetas del menú UTIL/MIDI puede copiar una selección de un banco completo de presets a una tarjeta o al revés.

#### **Tipos de tarjeta**

Tarjetas S-RAM PCMCIA de tipo 1, con un mínimo de 64 KB y un máximo de 2 MB de memoria.

*NOTA ! Si la tarjeta contiene otra información distinta a la información de presets del M3000, será automáticamente formateada en cuanto quiera realizar una grabación o volcado desde o hacia la tarjeta.*

# **EL WIZARD o "varita mágica" DE REVERB**

**El Wizard de reverb es una herramienta única que le ayuda a localizar el preset de fábrica perfecto para su programa. Con solo seleccionar un algoritmo y el tipo de instrumento sobre el que quiere aplicar la reverb, el Wizard de reverb le sugiere una selección de los presets mejores para cada caso.**

**Puede acceder y usar este sistema con suma facilidad.**

**Pruebe esta "varita mágica" y oiga los presets que le sugiere nuestro equipo creativo para su aplicación concreta.**

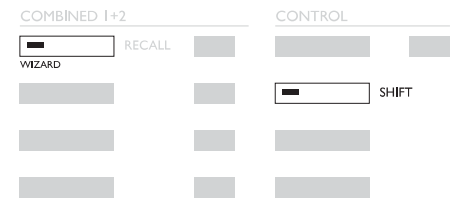

Pulse SHIFT y WIZARD para activar el Wizard de Reverb.

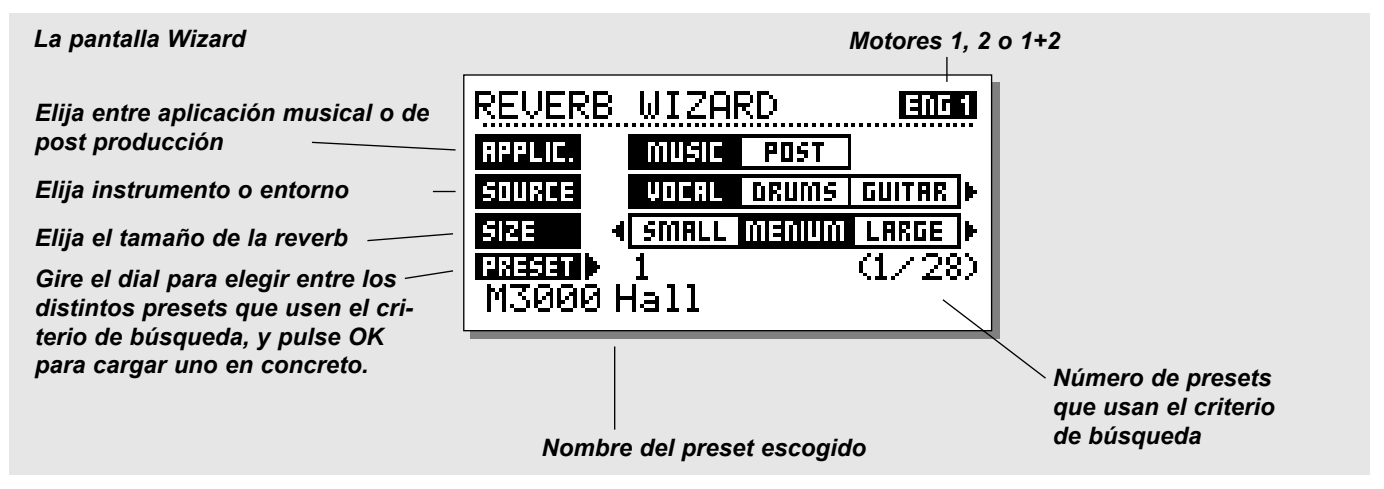

#### **Pulse SHIFT y WIZARD para activar esta función Wizard. Use las teclas de CURSOR para elegir los diversos filtros y la rueda ADJUST para elegir los parámetros de filtro.**

Ajuste las tres distintas categorías de la forma que quiera y vaya probando los presets propuestos. Este Wizard o "varita mágica" le mostrará el nombre y el número de los presets propuestos.

Vaya pasando entre los distintos presets usando la rueda ADJUST, y luego pulse OK para cargar el que quiera.

Puede que inicialmente vea esta función como algo "demasiado simple" o una función solo útil para los usuarios menos profesionales. ¡No caiga en ese error! Si los presets sugeridos por este sistema no son la elección perfecta según su opinión, al menos le servirán como un punto de partida muy bueno para ir creando los suyos.

# **I/O - LA PAGINA DE SEÑAL**

**Pulse la tecla I/O para ajustar los distintos parámetros de entrada/salida (E/S). Desplace el marcador usando las teclas CURSOR y gire el dial ADJUST para cambiar los valores.**

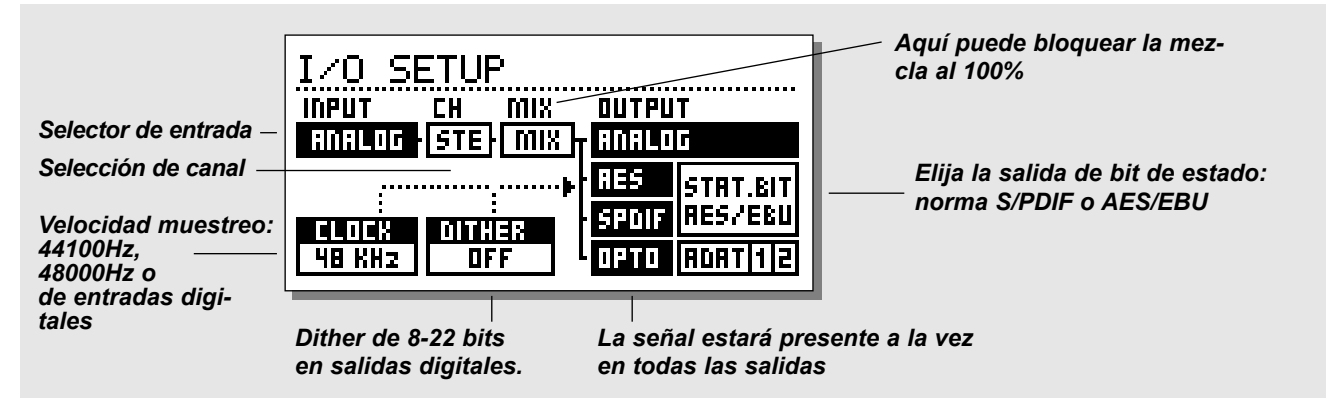

## **La página de señal**

En esta página selecciona la fuente de entrada además de otras funciones. Utilice las teclas CURSOR para cambiar la posición del cursor, y el dial ADJUST para cambiar los valores.

### **Input**

Elige la fuente de entrada entre el formato analógico y digital AES/EBU - El AES/EBU digital puede actuar hasta a 24 bits. Utilice la entrada/salida digital XLR balanceada para esta conexión. Para el AES/EBU debería usar cables balanceados de 110 Ohmnios. Si parpadean los pilotos de velocidad de muestreo "Digital" del panel frontal, es que no hay presente señal de reloj o que el M3000 no puede capturar a la señal entrante.

S/PDIF - El S/PDIF digital puede actuar hasta a 20 bits. Para esta conexión use la entrada/salida de jacks RCA. Para el S/PDIF debería usar cables no balanceados de 75ohmnios. Si parpadean los pilotos de velocidad de muestreo "Digital" del panel frontal, es que no hay presente señal de reloj o que el M3000 no puede capturar a la señal entrante.

Tos-link - El Tos-link óptico usa el formato digital S/PDIF. Use para esta conexión la E/S óptica. Tos-link utiliza cables de fibra óptica. Si parpadean los pilotos de velocidad de muestreo "Digital" del panel frontal, es que no hay presente señal de reloj o que el M3000 no puede capturar a la señal entrante.

ADAT - Cuando ajuste canales ADAT, use las teclas de CURSOR para cambiar la posición y el dial ADJUST para elegir el número de canal. Es posible elegir dos canales ADAT, procesarlos y enviarlos al exterior en dos canales ADAT

Si parpadean los pilotos de velocidad de muestreo "Digital" del panel frontal, es que no hay presente señal de reloj o que el M3000 no puede capturar a la señal entrante.

*Nota: Los 4-6 canales no procesados del ADAT no son pasados a través del M3000.*

## **Optical Thru**

Cuando el parámetro Optical se ajusta a Thru, la señal de entrada digital (DI) será pasada directamente y sin procesado ninguno a la salida digital (DO).

## **Clock/Sample Rate**

El parámetro Clock determina la fuente que utiliza el M3000 como señal de reloj digital. El M3000 puede usar:

- 44.1kHz internos
- 48kHz internos
- Sync. el M3000 capturará la velocidad de muestreo digital entrante (desde la entrada digital seleccionada) o la sincronización exterior (reloj word).
- Clock implica que el M3000 se ajustará al formato de entrada elegido.
- Digital Si ha elegido AES/EBU o S/PDIF como su fuente de entrada, el M3000 cambiará automáticamente el parámetro Clock a Digital.

El M3000 es capaz de usar su propia señal de reloj interna mientras usa el audio desde la entrada digital. Esto quiere decir que puede usar el M3000 como controlador de reloj cuando esté trabajando en un montaje digital. El M3000 cambiará automáticamente al reloj adecuado cuando elija una fuente de entrada.

*Nota: La entrada de sincronización exterior reconoce señales de reloj word standard desde 32kHz a 48kHz.* 

# **I/O - LA PAGINA DE SEÑAL**

**El ajuste de los parámetros MIX y CH (canal), junto con el modo de direccionamiento escogido (vea las páginas 18-19), debe ser tenido muy en cuenta para que coincida con la situación en la que esté usando el M3000.**

## **CH (Canal)**

El parámetro de canal elige los canales que está usando el M3000 para la entrada. Las tres posibilidades son:

- Stereo (STE) Serán procesadas las señales de tanto la entrada izquierda como la derecha.
- Entrada izda.(L) Sólo será procesada la señal presente en la entrada izquierda.
- Entrada drch.(R) Sólo será procesada la señal presente en la entrada derecha.

## **MIX**

MIX - 100%. El parámetro de mezcla de todos los presets estará al 100%, lo que quiere decir que no pasará nada de señal directa a través del M3000.

Las teclas BYPASS en este caso actuarán con anulación total.

MIX - MIX. Con este valor puede combinar la señal seca con los efectos. En este caso las teclas BYPASS actuarán como un interruptor seco/húmedo.

*Nota: Cuando los motores hayan sido ajustados a un direccionamiento en serie, el parámetro Mix del motor 1 todavía podrá ser ajustado.*

#### **Status Bit**

Este selector cambia los bits de estado de canal de la salida digital entre los formatos profesional y no-pro. Cuando se elige AES, el M3000 da salida a la norma AES/EBU profesional, y cuando se escoge S/PDIF, el M3000 emite el standard no profesional S/PDIF.

El valor por defecto es AES/EBU, si bien algunos productos digitales de tipo medio no pueden aceptar este formato profesional. En ese caso, cambie al standard no profesional S/PDIF.

Ejemplo: Si está usando una unidad DAT no profesional como receptor de la salida digital del M3000, y no consigue hacer que acepte la entrada digital, cambie el formato de salida del bit de estado de AES/EBU a S/PDIF.

*Nota: Los distintos tipos de bit de estado no afectan a la calidad de la salida audio del M3000.*

## **Dither**

El M3000 puede dar salida a un dither o suavizamiento de una resolución de 8 a 22 bit o off (desactivado). El tipo de dither es TPDF (función de densidad de probabilidad triangular). El M3000 utiliza una resolución interna de 24 bits y convertidores A/D-D/A de 24 bits, por lo que el dither solo está presente en las salidas digitales. Le recomendamos que evite el uso del dither hasta la fase final de la producción. Habitualmente querrá darle el toque final a su producción con un Finalizer de TC. En ese caso solo debería aplica el tratamiento dither con el Finalizer - no con el M3000.

# **MENU DE NIVELES**

#### **Pulse la tecla LEVELS para acceder a este nivel.**

Para conseguir el máximo rendimiento de los convertidores A/D de 24 bits del M3000, es muy importante el correcto ajuste de estos niveles. Compruebe primero las especificaciones técnicas del aparato que tenga conectado. El medidor de picos de entrada solo debería dar lecturas de aproximadamente -6 a -3dB para un rendimiento óptimo.

Como puede ver abajo, los niveles de entrada/salida son mostrados en dB así como en dos "barras" orientadas a un control visual más directo.

Puede ajustar los niveles de los canales izquierdo y derecho tanto individual como simultáneamente. Utilice las teclas de cursor CURSOR para elegir el canal L o el R, y el dial ADJUST para cambiar el valor. Si coloca el cursor entre la L y la R podrá ajustar simultáneamente los niveles izquierdo/derecho.

*Nota! El nivel de entrada digital es capaz de una ganancia de +6dB.*

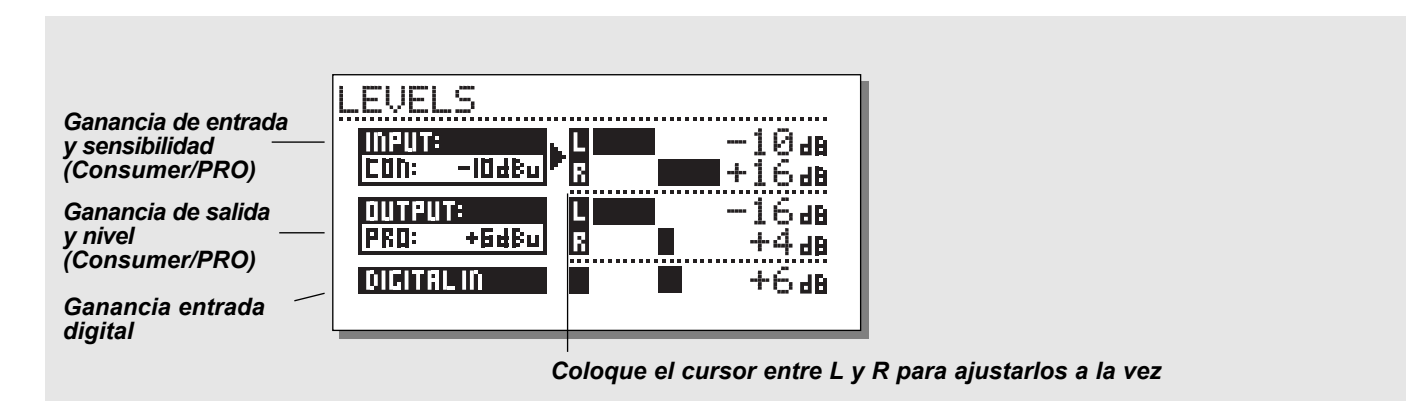

## **Rangos**

#### **Entradas analógicas**

Rango no-prof.: -16dBu a +10dBu Rango profesional: -6dBv a +16dBv

#### **Salidas analógicas**

Rango no-prof.: -10dBu a +16dBu Rango profesional: -16dBv a +6dBv

#### **Nivel de entrada digital**

Ajuste la entrada digital entre: -16dB a +6dB.

# **DIRECCIONAMIENTO**

*Pulse la tecla ROUTING en la "sección de ajuste" para escoger entre seis distintos direccionamientos. Utilice las teclas CURSOR para elegir un nuevo direccionamiento seguido de la tecla OK para confirmar su elección. Aparecerá una pequeña pantalla que le indicará que el direccionamiento ha sido modificado.*

*Tenga en cuenta que la forma en que funciona el direccionamiento escogido se ve afectada en gran medida por los ajustes de los parámetros Channel y MIX de la pantalla de entrada/salida - I/O. (Vea la página 16).*

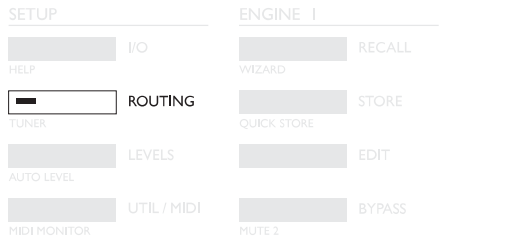

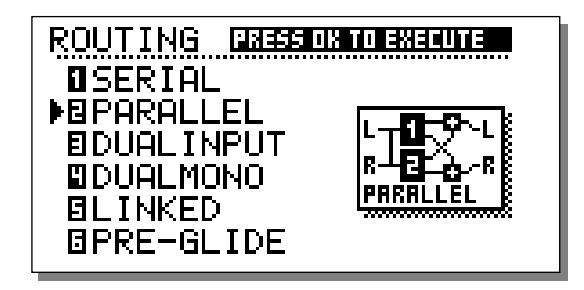

#### **Serial**

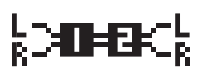

El modo es serie es un direccionamiento de entrada/salida stereo. Le da dos efectos independientes en la misma ruta de señal.

Tenga en cuenta que la salida completa del motor 1 es pasada a la entrada del motor 2.

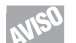

Un uso habitual de este direccionamiento particular

puede ser el elegir un de-esser, un compresor o un chorusen el motor 1 y una reverb o retardo en el 2.

#### **Parallel**

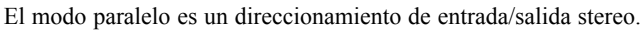

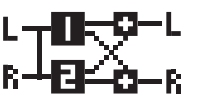

Ambos motores actuarán como efectos stereo y sus salidas serán mezcladas en una señal stereo. Con este modo, puede usar el M3000 como dos efectos en paralelo sobre

la misma fuente stereo. También puede ajustar el menú I/O a entrada izquierda para obtener dos efectos de salida stereo independientes a partir de un único envío de la mesa de mezclas.

#### **Dual Mono**

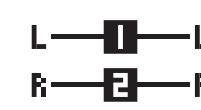

Con este modo divide realmente el M3000 en dos unidades de efectos mono independientes. Utilice la E/S izquierda para conectar el motor 1, y la E/S derecha para conectar el motor 2.

### **Linked**

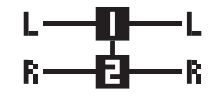

Cuando elige el direccionamiento enlazado, los dos motores son enlazados juntos. Esto implica que el preset del motor 1 será copiado en el motor 2 y que las páginas de

edición serán ajustadas juntas. Este direccionamiento enlazado queda indicado por los dos LED EDIT que quedarán encendidos a la vez. Las rutas de audio de los canales izquierdo y derecho quedan completamente separadas en este direccionamiento. Utilice este modo cuando necesite tener, p.e. dos EQs, De-essers o Compresores similares.

# **DIRECCIONAMIENTOS & EJEMPLOS DE AJUSTE DE ESTUDIO**

### **Dual Input (Modo dividido)**

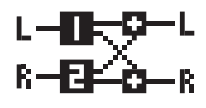

El modo de entrada dual es un direccionamiento de entrada mono dual/salida stereo. La entrada izquierda siempre está unida al MOTOR 1 y la entrada derecha al

2. El uso de este modo le permite obtener dos efectos diferentes con entradas separadas; p.e. conecte el Aux 1 de su mesa de mezclas a la entrada izquierda y el Aux 2 a la derecha. Ahora tendrá acceso a dos efectos separados con una salida stereo común. Ajuste los volúmenes de salida de los presets individuales para conseguir el balance correcto de los efectos.

### **Preset Glide**

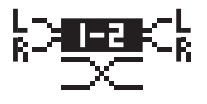

Cuando se escoge este direccionamiento, el M3000 realizará cambios de preset fundiendo el efecto activo y el nuevo pre-

set. Esto le da un cambio de presets muy suave lo que, p.e. permite que un retardo siga repitiendo el sonido mientras que va entrando lentamente un chorus.

El tiempo de ligadura está situado en el menú de Utilidades (vea UTIL/MIDI).

*Nota: Solo está disponible uno de los motores cuando el M3000 está en el modo de ligadura de presets.*

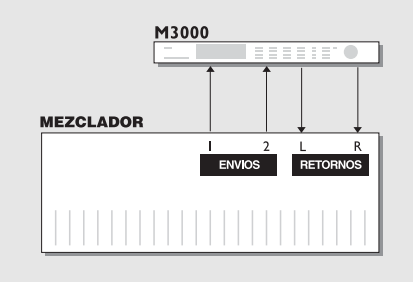

# **Uso de dos envíos de su mesa de mezclas**

#### *Modo de entrada dual*

Cargue dos efectos distintos. Cargue una reverb con puerta para, digamos una caja, en el motor 1 y una reverb de tipo gran salón para las voces en el motor 2. Al usar dos envíos diferentes de su mesa de mezclas, puede utilizar ahora el M3000 como dos unidades de efectos que comparten la misma salida.

Y - no lo olvide - con esto ahorra un grupo de canales de retorno.

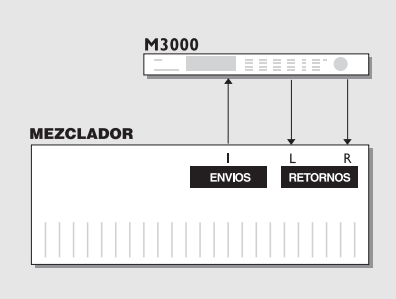

## **Crear su propia reverb vocal**

#### *Modo serie*

Probablemente siempre ha deseado tener una gran reverb brillante en su pista principal de voz sin que las "esses" se prolonguen en el tiempo. Ahora puede hacerlo con el M3000. Conecte sencillamente en serie un "De-esser" y su reverb preferida. El De-esser se encargará de cortar todos los transitorios agudos de la señal.

Si quiere que su pista vocal tenga una "sensación de directo" única, o que la señal reverberada sea desafinada ligeramente, simplemente conecte el modificador de tono o el chorus en serie con la reverb.

Hay muchas aplicaciones para este modo - vaya probando.

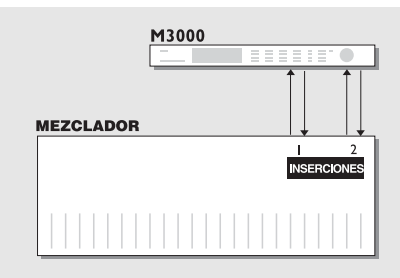

## **Dos inserciones individuales de su mesa de mezclas**

#### *Modo mono dual*

En el modo mono dual puede usar a la vez dos efectos mono completamente separados. Estos efectos pueden ser ecualizadores, compresores, un de-esser o cualquier otra cosa que pueda imaginar.

# **UTILIDADES/MIDI**

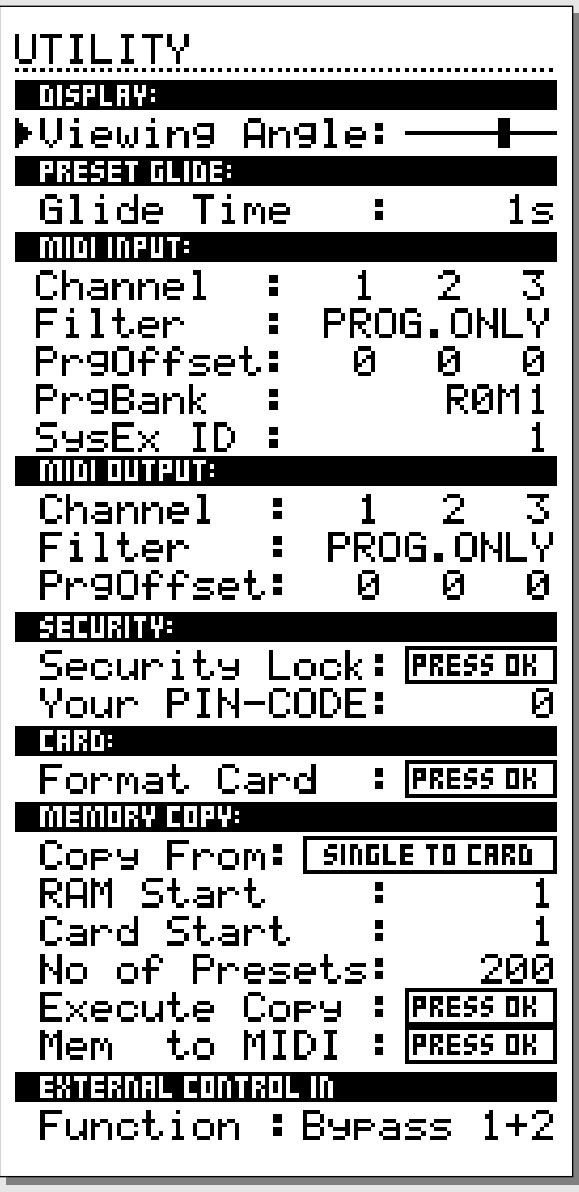

## **Cómo desplazarse por la pantalla**

*En el menú UTIL/MIDI siempre puede desplazarse pulsando las teclas CURSOR y cambiar los valores girando la rueda ADJUST.*

## **Display**

**Viewing Angle:**

Ajusta el mejor contraste para la pantalla LCD.

# **Preset glide:**

## **Glide time**

Este parámetro ajusta el tiempo de ligadura del preset entrante. El parámetro solo está activo cuando se ha elegido el direccionamiento Preset Glide (Vea Direccionamientos en la página 18).

*En la sección MIDI puede ver el ajuste MIDI de la sección del motor 1, motor 2 y la combinación de ambos a la vez.*

# **MIDI Input**

## **Channel**

Ajusta el canal al que responderá el motor activo. Cuando se ajusta a Omni, el M3000 responderá a todos los canales. Cuando lo ajsute a Off, no serán recibidos datos MIDI.

## **Filter**

Esto ajusta si la sección activa del M3000 responderá a los cambios de control (CTRL) y cambios de programa (PROG) MIDI o no; p.e. cuando esto se ajuste a PROG, el M3000 solo responderá a los cambios de programa MIDI.

## **PrgOffset**

Con este parámetro puede sumar o restar un valor al cambio de programa entrante; p.e. si el cambio de programa es 123, y este valor Offset o de desfase se a justa a +1, el cambio de programa será ahora el 124.

# **UTILIDADES/MIDI**

### **Program Bank Change**

El M3000 mantiene 250+50 presets. El rango de cambios de programa MIDI standard va de 1-128. Por tanto debe asignar los cambios de programa entrantes a uno de los bancos siguientes: ROM 1 : 1-128; ROM 2 : 129-256; RAM 1 : 1-128; RAM 2 : 129-256; Card 1 : 1-128; Card 2 : 129-256. Cuando lo ajuste a "external", podrá acceder a todos los bancos por medio del uso del controlador 0 como selector de banco.

## **Sys-Ex ID**

Ajusta el número de identificación Sys-Ex del M3000.

*Nota: El M3000 siempre está listo para recibir información a través de un volcado MIDI desde un aparato exterior. Tenga en cuenta esto para evitar el borrar sus presets de forma accidental.*

## **MIDI Output**

#### **Channel**

Ajusta el canal MIDI de envío de datos del M3000.

#### **Filter**

Determina si la sección activa del M3000 enviará cambios de control (CTRL) y cambios de programa (PROG) MIDI o no; p.e. cuando esto se ajusta a PROG, el M3000 solo enviará al exterior cambios de programa MIDI.

#### **Offset**

Con este parámetro puede sumar o restar un valor al cambio de programa saliente; p.e. si el cambio de programa es 123, y este valor Offsetse a justa a +1, el cambio de programa será ahora el 124.

## **Security**

#### **Security Lock**

Pulse OK con este parámetro seleccionado para realizar un bloqueo de seguridad del M3000. Cuando la unidad esté bloqueada, tendrá que marcar el código PIN siguiente para acceder al M3000.

## **Your PIN-CODE**

Ajuste su propio código PIN para el bloqueo de seguridad girando el dial ADJUST.

*Nota: En caso de que olvide su código PIN, vaya a la página reset (vea la pág. 21). Esto sacará al M3000 del estado de bloqueo. (No hace falta que ejecute ninguna función reset).*

## **Memory Backup**

### **Format Card**

Esta función formateará y borrará los datos de la tarjeta PCMCIA insertada. Pulse OK dos veces para confirmar esta acción. *Precaución: Esta acción eliminará TODOS los presets que existan en la tarjeta activa.*

# **Memory Copy**

#### **Copy From**

Decide de donde y a donde quiere realizar la copia. "Single to Card" realiza la copia desde el banco RAM de presets simples a la tarjeta. Card to Single realiza la copia al revés. "Comb. to Card" copia desde el banco RAM de presets combinados a la tarjeta, y "Card to Comb." hace lo contrario.

#### **RAM start**

Escoge el número de preset a partir del que quiere comenzar la copia desde el banco RAM elegido (simple o combinado).

### **Card Start**

Escoge el número de preset a partir del que quiere comenzar la copia desde la tarjeta.

#### **No of Presets**

Este parámetro ajusta el número de presets a copiar

#### **Execute Copy**

Elija este parámetro y pulse OK dos veces para que se realice la acción de copia que haya escogido.

#### **Memory to MIDI**

Pulse OK para realizar un volcado de todos los presets a una unidad MIDI exterior como un secuenciador.

## **External Control Input**

Cuando conecte un pedal momentáneo a la entrada de control exterior, podrá utilizarlo para controlar cualquiera de estas cuatro funciones distintas: Bypass o anulación del motor 1, bypass del motor 2, bypass del motor 1+2 o marcación del tempo.

# **MONITOR MIDI & IMPLEMENTACION MIDI**

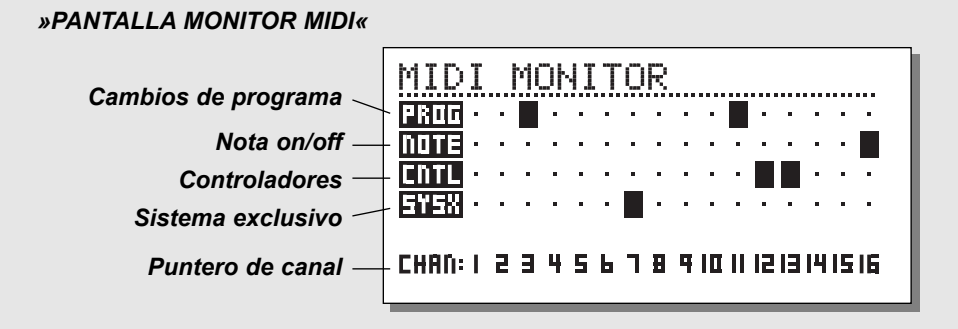

## **Monitor MIDI**

*Pulse SHIFT seguido de UTIL/MIDI para acceder al monitor MIDI.*

En el Monitor MIDI, puede visualizar todas las acciones MIDI recibidas por el M3000. Las acciones son mostradas de acuerdo a los canales activos.

- Prog. Muestra los cambios de programa.
- Note Muestra las activaciones/desactivaciones de notas.
- Ctrl Muestra los cambios de control.
- Sys-x Muestra las órdenes de sistema exclusivo.
- Eng Muestra los canales MIDI del motor 1, motor 2 y combinación.
- Chan Visualiza los canales MIDI.

Pulse cualquier tecla para salir del Monitor MIDI.

## **Completa implemetación MIDI**

**El M3000 dispone de una completa implementación MIDI que le da control sobre todos los parámetros a través de un controlador MIDI exterior.** 

**Para ver un listado completo de todos los números de controladores MIDI vaya a nuestra página web en www.tcelectronic.com y entre en la sección de descargas (download).**

**Esto resulta muy útil para una gran cantidad de situaciones. Aquí tiene un ejemplo para una post producción en la que puede ver cómo usar la completa implementación MIDI del M3000.**

#### **Ejercicio 4**:

Dos personas tienen una conversación en un ascensor. El ascen-

sor se detiene, y las dos personas salen y siguen hablando en un salón.

Quiere usar un preset con un tiempo de decaimiento corto para la "secuencia del ascensor" y otro con un tiempo mayor para la "secuencia del salón". Para simular el entorno de las dos salas deberá usar dos presets que simulen esos dos espacios. Para simular la transición entre estos espacios querrá disminuir la slaida del primer preset a la vez que aumenta la salida del segundo. Para este montaje puede usar una unidad de control remoto MIDI con faders manuales; como p.e. un Peavey PC 1600.

- Use el M3000 en un montaje auxiliar con un mezclador.
- Utilice el modo de direccionamiento de entrada dual o paralelo.
- Pulse I/O para acceder a la pantalla de E/S y elegir Mix=100%
- Cargue los presets que quiera usar en los dos motores.
- Vaya a la sección de entrada MIDI en el menú UTIL/MIDI y elija el canal MIDI1 para el motor 1 y el canal 2 para el segundo motor. (Puede usar cualquier canal).
- Ajuste los dos faders que quiera usar en el controlador MIDI. Asigne p.e. el fader 1 al canal MIDI 1 y el fader 2 al canal 2.
- El rango MIDI del fader 1 debería ser: 127-70 y en el fader 2 debería ajustar el rango a: 70-127. El ajustar los faders de esta forma le permite disminuir la salida del motor 1 mientras aumenta la salida del motor 2. Para esta operación en concreto el valor de 70 permite un fundido suave, si bien convendría que hiciese pruebas para adaptarlo a su aplicación.
- El número de controlador MIDI para las salidas es el 11\* y por tanto ambos faders deberían ser ajustados a este controlador número 11.

Ahora ya puede realizar un fundido manual totalmente suave entre los dos motoroes para conseguir exactamente el efecto que quiere.

# **TEMPO**

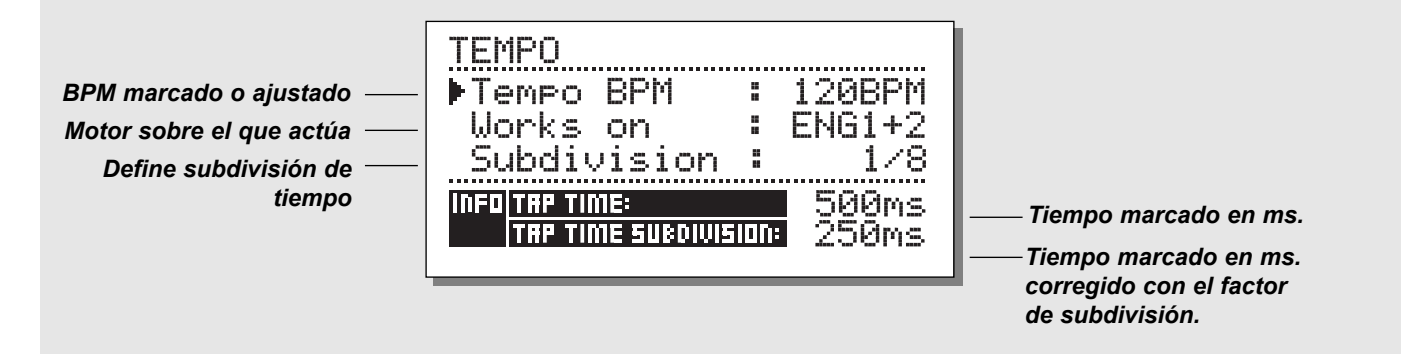

#### **Marcación de tempo**

La tecla TAP TEMPO del M3000 puede controlar diversos parámetros:

Tiempo de retardo, tiempo de decaimiento, velocidad de chorus, etc. Cuando pulse la tecla TAP, aparecerá un menú de Tempo. Este menú desaparecerá unos desgundos después de que se haya procesado el último ajuste. La tecla TAP está unida a un parámetro por defecto en cada tipo de efecto. Esto significa que la función de la tecla TAP varía con cada preset. (Vea el listado de valores por defecto un poco más adelante en esta sección).

#### **El menú Tempo**

El tempo que marque siempre es medido en BPM (Tiempos por minuto). El menú de tempo es capaz de recalcular el tempo marcado en subdivisiones del BPM. Simplemente ajuste el menú de tempo a la Subdivisión que quiera y marque el BPM en la tecla TAP TEMPO.

También tiene la posibilidad de cambiar el tempo usando el parámetro BPM del menú de tempo. Cuando un preset ha sido "marcado", el parámetro unido a la función Tap será mostrado en BPM en el menú de tempo.

#### **Tempo BPM**

El BPM mostrará el tempo marcado (BPM es igual a la subdivisión 1/4). También puede ajustar el tempo con este parámetro utilizando la rueda ADJUST.

#### **Subdivisión**

Ajusta la subdivisión del tempo. Si las subdivisiones se ajustan a 1/8, el tempo real estará al doble de la velocidad del tempo marcado, etc.

Son posibles las subdivisiones siguientes: 1 ,1/2 ,1/4 ,1/4T ,1/8 ,1/8T ,1/16 ,1/16T ,1/32 ,1/32T (T viene de tresillos).

#### **Tap/Subdivision**

Son parámetros solo de lectura que le muestran el tiempo marcado y el tiempo subdividido en milisegundos. La subdivisión del tiempo marcado corresponde al parámetro de su preset.

#### **Parámetros controlados por la tecla Tap :**

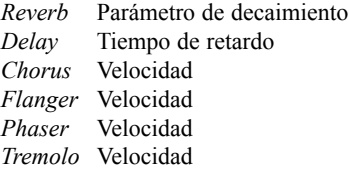

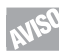

*Mantenga pulsada la tecla TAP durante 3 segundos para hacer que la unidad reconozcan el tempo MIDI (reloj MIDI).*

# **EDICION**

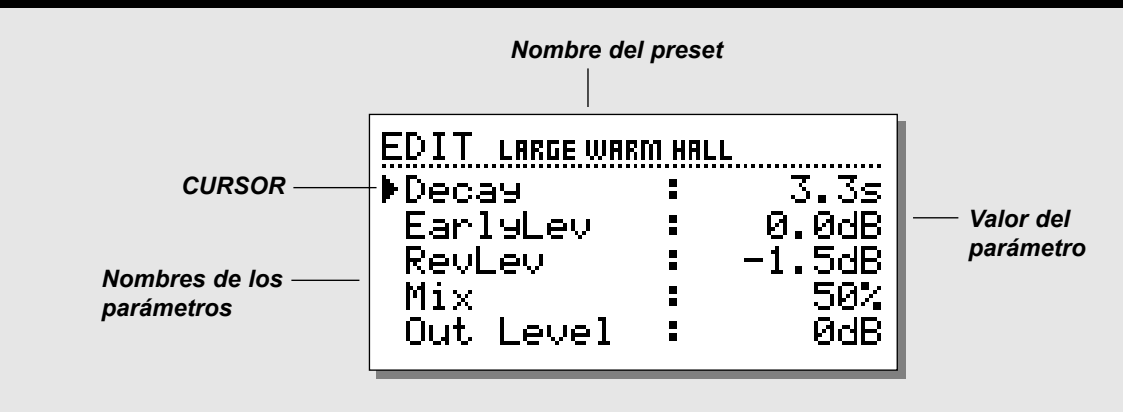

## **Edición**

**En la pantalla de edición usará las teclas CURSOR para elegir los parámetros y la rueda ADJUST para cambiar los valores.**

**En los presets del algoritmo VSS hay dos modos de edición: Usuario y Experto.**

#### **Modo de usuario**

La primera vez que edite un preset VSS, este es el modo en el que entrará. El modo de usuario contiene los parámetros más importantes como el decaimiento.

#### **Modo experto**

Elija el modo experto colocando en cursor en la línea del modo experto y pulsando OK.

Este modo experto le permite editar una gran variedad de parámetros, que no están disponibles en el modo de edición normal.

*Nota: Dado que los dos modos de edición no son compatibles, no es posible volver al modo de edición de usuario una vez que ha guardado un preset utilizando el modo experto.*

#### **Edición combinada**

Los niveles de salida relativos de los dos motores pueden ser ajustados en esta pantalla.

El rango es: Off - 0.0dB.

Estos niveles afectan tanto a las salidas analógicas como a las digitales.

Los niveles de salida de los motores 1 y 2 pueden ser ajustados tanto individual como simultáneamente.

Utilice las teclas de CURSOR para elegir el motor 1 o el motor 2, y el dial ADJUST para cambiar el valor.

Si coloca el cursor entre la L y la R podrá ajustar a la vez los niveles L/R.

Los niveles de salida de motor son idénticos al parámetro de nivel de salida que está en la página de edición y siempre se corresponderán con sus valores.

#### **Ejercicio 5 : Cómo editar un preset**

- Seleccione el motor 1 pulsando su tecla RECALL. Use el dial ADJUST y elija el preset ROM #2.
- Pulse la tecla OK para confirmar la carga del preset.
- Pulse la tecla EDIT de la sección del motor 1. Ahora estará en el modo de edición de usuario.
- Utilice las teclas CURSOR para elegir el parámetro que quiera editar.
- Elija, p.e. Decay. Cambie el valor del decaimiento usando la tecla VALUE. Pulse la tecla STORE (aún en la sección del motor 1), y elija la posición en la que quiera que quede almacenado el preset girando el dial ADJUST.
- Pulse OK para confirmar el proceso. En este proceso también puede cambiar el nombre del preset (vea el capítulo de "Almacenamiento" en la página 13).

# **MODELADO DINAMICO**

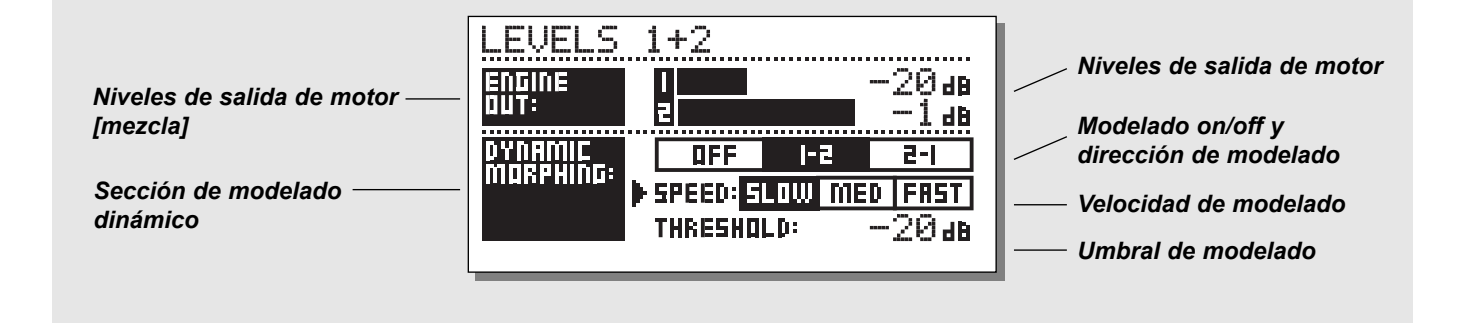

## **Modelado dinámico**

La función de modelado dinámico es una increible nueva forma de hacer que su efecto interactúe con su señal fuente.

*Nota: La función de modelado dinámico solo está disponible cuando el direccionamiento es ajustado a Paralelo.*

Cuando lo active, el M3000 realizará un modelado entre las dos salidas de motor de acuerdo a su nivel de entrada. Esto es una función que produce cambios invisibles sobre un efecto.

Imagine una situación en la que tenga la voz en una balada sonando totalmente dulce y suave durante las estrofas y llegando luego a un nivel rompegargantas durante el estribillo. Ahora imaginese la reverb cambiando automáticamente junto con esta voz, desde el tipo de pequeña sala de las estrofas, al tipo de gran salón brillante en el estribillo. Todo esto se puede conseguir usando el modelado dinámico.

Simplemente elija los dos presets en los dos motores y luego active esta función. Ajuste el umbral y la velocidad del modelado dinámico y compruebe los resultados.

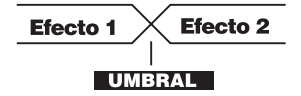

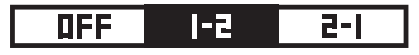

#### **Dirección de modelado 1-2:**

Si elige este recuadro, el motor 1 estará activo mientras la entrada esté por debajo del umbral y el motor 2 cuando esté por encima.

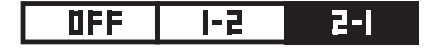

#### **Dirección de modelado 2-1:**

Si selecciona este recuadro, el motor 2 estará activo mientras la entrada esté por debajo del umbral, y cuando esté por encima se activará el motor 1.

*TENGA EN CUENTA! que el nivel máximo de los motores es ajustado por las barras Engine Out que están encima de Dynamic Morphing.*

*El modelado dinámico es almacenado junto con los presets combinados.*

# **INTRODUCCION AL VSS**

## **Construcción de un preset de Reverb con el algoritmo VSS**

#### **Los párrafos siguientes tratan acerca de la utilización del algoritmo VSS. Debe considerar su contenido como unas líneas generales y no como afirmaciones.**

La relación entre las reflexiones iniciales y la cola de reverberación es muy importante en este algoritmo. El ajustar el balance entre los parámetros Early Lev y Rev Lev es una de las formas más fáciles de conseguir una GRAN diferencia en el sonido de su reverb!

Cuando comience a crear su presets debería probar esta combinación:

- Primero lleve el valor de Rev Lev totalmente abajo y luego aumente el valor del nivel MIX a un valor entre 60% y 70% si está en el modo de mezcla, o suba los faders de retorno de su mesa de mezclas si está en el modo 100% húmedo (vea I/O- la página de señal en la

página15).

- Después comience a cambiar los parámetros Early Type y Early Size hasta que elija una forma de sala que se adapte perfectamente a su material de programa.
- Reajuste el balance húmedo/seco hasta que sea correcto, y luego aumente el valor de Rev Lev hasta que la cola de la reverb sea audible.
- Añada solo la cola de reverb con la que quiera trabajar.
- Ajuste el tiempo de decaimiento de acuerdo a los valores anteriores.

En algunos presets puede que prefiera tener reflexiones iniciales muy pequeñas o incluso nada en absoluto. Determinados presets de estilo "ambientación" puede que tengan una "cola" muy corta o incluso ninguna. Ajuste todo esto según sus gustos.

El M3000 ha sido diseñado para tener la cola de reverb más suave nunca creada, pero son las reflexiones iniciales las que definen la "personalidad" de la sala, por lo que trabaje sobre todo sobre esta relación!

Si utiliza correctamente estos parámetros puede conseguir crear un GRAN sonido sin tener su mezcla se ahoge en un barro de reverbs.

*Nota: Cuando utilice tamaños de sala pequeños y tiempos de decaimiento cortos sobre señales percusivas, el nivel de reverb y el nivel de reflexiones iniciales deberán tener una diferencia aproximada en nivel de unos 4dB para evitar que se produzca un efecto de solapamiento.*

#### **Sacando el mejor partido de los patrones de reflexiones iniciales del M3000**

Las reflexiones iniciales definen la sensación real de la sala, mientras que la cola de la reverberación es ese "bolo" menos definido de reflexiones que les sigue. La mayor parte de los patrones de reflexiones iniciales del M3000 son simulaciones de salas reales y están basados en un gran número de reflexiones (40-100), que han sido procesadas a través de un algoritmo muy avanzado. Hay una gran cantidad de tipos y tamaños distintos que cubren un enorme número de espacios acústicos diferentes que pueden serle útiles para situaciones musicales y de post-producción. Dado que los patrones son simulaciones de salas reales, los tiempos de retardo de las primeras reflexiones están "conectados" sónica y espacialmente con la señal directa. El uso de un pre-retardo junto con las reflexiones iniciales debería hacerse por tanto con sumo cuidado, ya que el espacio acústico creado por el patrón tiende a "colapsarse" si se añade demasiado pre-retardo. Si quiere conseguir el ya más que conocido efecto de reverb *slap-back*, debería usar el Rev Delay en la cola de reverb en lugar de reducir el nivel de las reflexiones iniciales.

### **Localización del tipo y tamaño correcto de reflexiones iniciales para su pista :**

Seleccione Early Type y Early Size en el modo experto.

- Aumente el valor de Rev Level hasta -100dB.
- Aumente el valor de EarlyLevel a 0dB.
- Elja un tamaño adecuado. (Tenga en cuenta que algunos tamaños de distintos tipos puede ser que se superpongan, p.e. un Church Small es más grande que un Conc Hall medium, etc.)
- Vaya cambiando entre los distintos tipos hasta que se adapten a la señal y a la ilusión que quiera crear con ellos.

Por lo general lo mejor es utilizar pequeños tamaños de sala para batería y percusión; tamaños medios para piano, guitarra y metales y tamaños grandes para las voces y grupos de cuerdas. Los tipos Large Church y Venue simulan salas muy grandes y puede usarlos por tanto para crear un efecto "de tipo eco" si hace que suenen muy fuertes.

Muchos de los patrones pueden ser usadas como un efecto de "Duplicación" si no se añade la cola de la reverberación.

#### **Uso del parámetro Color y Lo Cut en las reflexiones iniciales-modo Experto**

Una vez que haya elegido el tipo y tamaño que quiera, puede usar los controles Color y Lo Cut para filtrar las reflexiones iniciales. El parámetro Color es una avanzada función de corte de agudos. Tenga en cuenta que en la mayoría de las salas reales, las reflexiones son generalmente mucho más suaves que la señal directa. Habitualmente es recomendable usar el parámetro Color en el rango entre -4 y -9 para conseguir que las reflexiones iniciales se mezclen de forma adecuada con la señal directa en vez de que compitan con ella.

El filtro Lo Cut resulta muy útil si quiere reducir las reflexiones iniciales en la zona comprendida entre los 125-400Hz. Pruebe esto si las reflexiones iniciales hacen que el soniodo sea demasiado opaco.

#### **Para usar el M3000 como una reverb stereo:**

El algoritmo VSS es básicamente un algoritmo de entrada mono/salida stereo, si bien utilizando ambos motores es posible convertir el M3000 en una reverb de entrada/salida en stereo. Para justificar la explicación completa de la reverb stereo, el material fuente debe ser derivado de dos puntos. P. e. un piano de cola habitualmente es captado con dos micrófonos. Cuando escuche el piano real habrá un mínimo retardo debido a la distancia de separación entre estos micros. Para simular esto, pruebe el ejemplo siguiente:

- Elija el mismo preset en ambos motores.
- Utilice aproximadamente 10-20ms. de pre-retardo en el motor 1.
- Use la misma cantidad de Rev Delay en el motor 2.

Esta acción asegura que la cola de la reverb tenga el mismo punto de inicio en ambos motores/canales.

- Ajuste el parámetro Mix a 100% en el menú de edición de ambos motores o elija MIX=100% en la sección de E/S (entrada/salida).
- Utilice el direccionamiento de entrada dual.
- Coloque la reverb del motor 1 a la izquierda en el panorama stereo, y la reverb del 2 a la derecha, usando el parámetro RevBal del modo experto.

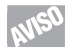

Pruebe con los presets stereo combinados de fábrica números 47 y 48, e investigue los distintos ajustes de parámetros para aprender más acerca del uso del M3000 como una reverb stereo.

# **INTRODUCCION AL VSS**

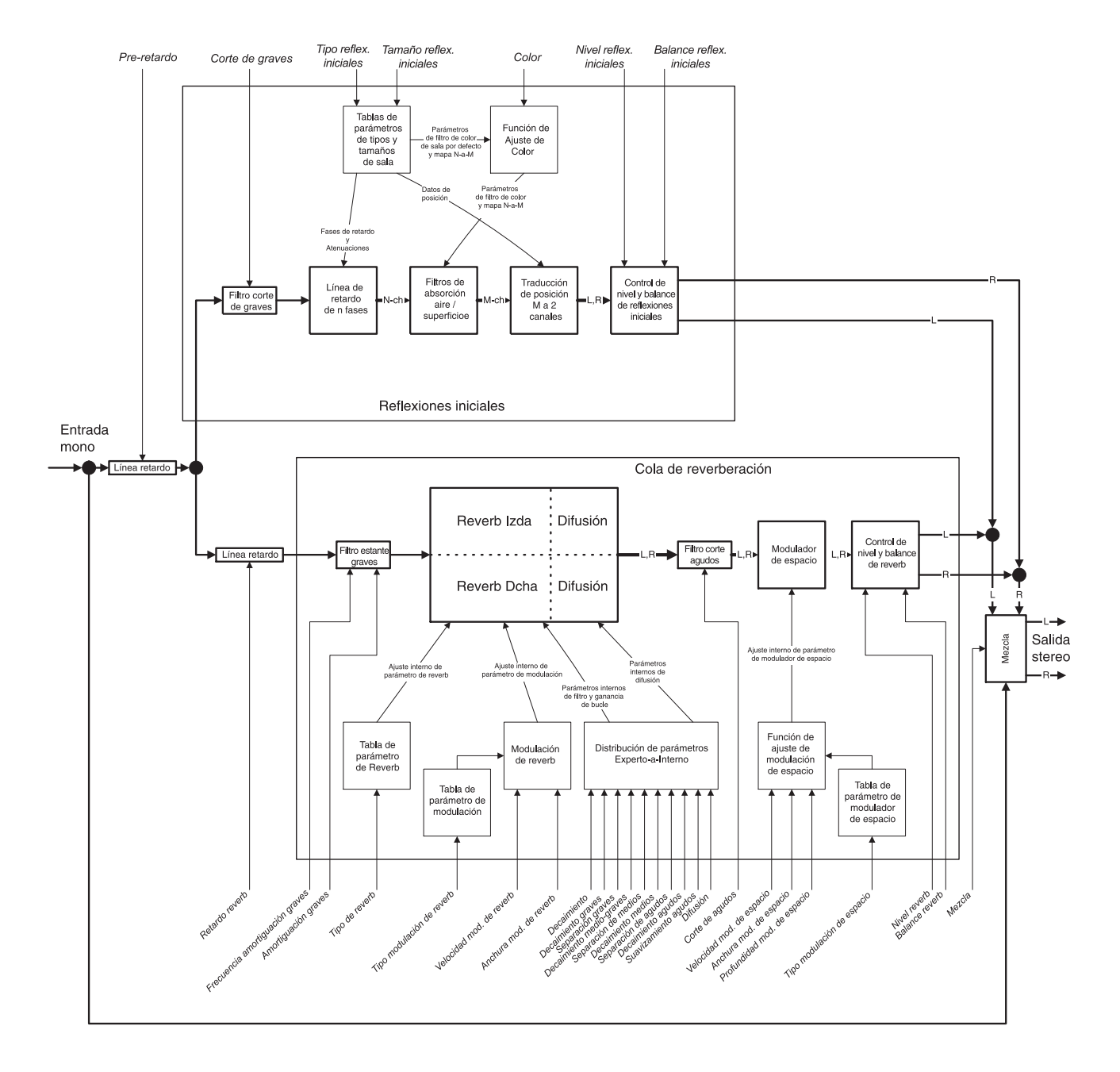

# **INTRODUCCION AL VSS**

## **Visión global de la sección de reverb VSS**

En la página anterior puede ver una representación gráfica de la forma en que ha sido construido el algoritmo de reverb VSS. Para poder usar plenamente las posibilidades de las reflexiones iniciales y de la cola de reverberación, debería comprender la relación entre estas secciones, y ser capaz de controlar los parámetros más importantes.

Dado que esto es solo una introducción para que vea como funciona la reverb VSS, solo vamos a hacer que preste atención en una pocas de estas secciones. Para ver la explicación completa de todos los parámetros debería dirigirse a las descripciones completas de algoritmos de las páginas siguientes. Tenga en cuenta que la ilustración solo cubre uno de los motores. Así pues, el M3000 tiene dos de estos elementos ilustrados.

Al escuchar los términos "reflexiones iniciales" y "cola de reverb", puede que piense que estas dos secciones están colocadas en una línea, con las reflexiones iniciales primero seguidas por la sección de la cola de reverberación.

Como puede ver en el gráfico, esto no es el caso. Las dos secciones van en paralelo.

#### **Pre-retardo versus retardo de reverberación**

Los dos primeros puntos sobre lo que queremos llamar su atención son el pre-retardo y el retardo de reverb. El retardo de reverb desplaza la cola de reverb lejos del material fuente. A esto se le llama en muchas otras unidades de reverb el pre-retardo. En el M3000, el pre-retardo es el parámetro que desplaza toda la sección reverb completa; las reflexiones iniciales junto con la cola. Le recomendamos usar el retardo de reverb como primera opción para cuando quiera separar la cola de reverb de la señal directa.

Las reflexiones iniciales se producen en los primeros cientos de milisegundos y son lo que oye justo antes de la cola calculada más aleatoriamente. Por tanto, debería tener mucho cuidado si piensa retardar las reflexiones iniciales con el parámetro de pre-retardo, y más dado que los patrones de reflexiones iniciales son de una estructura muy compleja y calculada con precisión, ya que el añadir demasiado pre-retardo puede darle una sensación de pérdida de precisión e incluso puede dar un sonido muy "fuera de fase".

#### **Mezcla de los niveles de salida de reverb**

Recomendamos tener una serie de cuidadosas consideraciones con respecto al parámetro de nivel tanto de las reflexiones iniciales (Early Lev) como de la cola de reverberación (Rev Lev). Para enfatizar bien las reflexiones iniciales o la cola de reverb, pruebe a ajustar el parámetro de nivel Early Lev y el Rev Lev con una diferencia de 6dB.

#### **Modulación de la cola de reverb**

El M3000 es capaz de producir una cola de reverb totalmente límpia y ópticamente precisa. No obstante, en algunas situaciones puede que llegue a observar que la cola es demasiado limpia / perfecta. Esta es la razón por la que hemos añadido las funciones de modulación. Con los parámetros Space Modulation y Reverb Modulation, puede retocar la cola en direcciones diferentes. Tal como se muestra en la ilustración, el Space Modulation es un bloque separado que actúa sobre toda la salida de la reverb, mientras que la Reverb Modulation es una parte integrada dentro de los complejos cálculos de reverb que se producen específicamente en la cola.

## **Programas de reverb**

#### **VSS, Puerta VSS, C.O.R.E. y Rev 3**

Estos son los cuatro algoritmos básicos de reverb del M3000.

## **Reverb VSS**

La reverb VSS es un algoritmo multiusos, que con la cantidad correcta de parámetros tanto en la parte de reflexiones iniciales, cola de reverb y Modulación, hace posible retocar el sonido en una gran cantidad de formas distintas. La intercomunicación con el usuario está dividida en dos niveles: el modo sencillo, que le da acceso a los parámetros más habituales, y el modo experto que dispone de algunos parámetros adicionales más.

#### **Decay**

(.01 - 20s) Tiempo de decaimiento de la reverb. Asociado habitualmente al tiempo que tarda la cola de la reverb en decaer 60dB. Este es el decaimiento master global para los parámetros de decaimiento de cuatro bandas (que se encuentran en la sección REVERB de más adelante) que son múltiplos de este tiepmo de reverb base.

#### **Early Lev**

(-100dB - 0dB) El nivel de salida de las reflexiones iniciales. Cuando Early Lev es ajustado a desconectado (off), el efecto de reverb solo estará compuesto por la cola de la reverb.

#### **Rev Lev**

(-100dB - 0dB) Nivel de salida de la cola de la reverb. Si Rev Lev es ajustado a off, el efecto de reverb solo estará formado por reflexiones iniciales.

#### **Mix**

(0% - 100%) Mezcla húmedo/seco. Puede ser bloqueada a un valor 100% en el menú I/O.

#### **Out Level**

(-100dB - 0dB) Nivel de salida global de la Reverb. Habitualmente se usa cuando los dos motores se usan en el modo en serie, o se usan en el modo combinado.

#### **Rev Delay**

(0 - 200ms) Retardo en la cola de la reverb. Añade un tiempo adicional entre las reflexiones iniciales y la aparición de

#### la "cola" de la reverberación. **Pre Delay**

(0 - 200ms) Un retardo colocado a la entrada del algoritmo. Esto ajusta a qué distancia con respecto al sonido seco comenzarán las reflexiones iniciales.

### **Hi Color (solo disponible en el modo sencillo):**

Ajusta el balance espectral para las frecuencias más agudas. Realmente es una forma muy sencilla de ajustar una selección compleja de frecuencias.

#### **Lo Color (solo disponible en el modo sencillo):**

Ajusta el balance espectral para las frecuencias más graves. Una forma muy simple de ajustar una selección compleja de frecuencias.

#### **Expert mode**

Pulse OK para acceder a los siguientes parámetros adicionales. Nota: Hi Color y Lo Color no estarán disponibles en este modo.

## **Reflexiones iniciales Early Type**

(Varios tipos) Elija el tipo que mejor se adapte a su material o que represente mejor el efecto que quiera conseguir.

#### **Early Size**

(Small, Medium, Large) Cambia el tamaño del parámetro anterior de tipo de reflexiones iniciales.

*Nota: Algunos de los tipos de refl. iniciales solo tienen un tamaño.*

#### **Early Bal**

(-100dB R, Center, -100dB L) Balance izquierda/derecha de las reflexiones iniciales. Le permite desplazar las refl. iniciales con respecto a la posición central normal.

#### **Color**

(±50) Ajusta el balance espectral del tipo de refl. iniciales. El parámetro Color es realmente un parámetro avanzado de corte de agudos. El valor por defecto para este parámetro ha sido ajustado por separado para cada uno de los tipos de reflexiones iniciales.

### **Low Cut**

(20Hz - 400Hz) Este filtro ajustable elimina las frecuencias graves de las reflexiones iniciales.

# **Reverb (cola)**

## **Rev Type**

(Smooth, Natural, Alive) Ajuste este parámetro con el parámetro Early Lev totalmente abajo y el valor de Rev Lev totalmente arriba. Cambie entre los distintos tipos para tener una idea del tipo de sonido que quiere.

## **Diffuse**

(±50) Este parámetro le permite retocar un poco el valor de difusión que el diseñador de algoritmo ha supuesto para un tiempo de decaimiento dado. Para conseguir un rendimiento óptimo, la difusión se ajusta automáticamente en segundo plano en cuando cambia los tiempos de decaimiento. Este parámetro le da un mayor control para poder variar la difusión fuera de este valor automático.

### **RevBal**

(-100dB R, center, -100dB L) Balance izquierda/derecha de la cola de reverberación. Le permite desplazar la cola de su posición central normal.

## **Hi Cut**

(1kHz-20kHz) Suprime el extremo agudo a medida que va entrando en la cola de reverb. Uselo junto con Hi Soften y Hi Decay para "oscurecer" una sala.

## **Hi Soften**

(+/-50) Esto es un filtro especial que se usa para "suavizar" las altas frecuencias de la cola de reverb. Esto no es un simple filtro de corte de agudos sino un complejo grupo de filtros que trabajan juntos para eliminar aquellas frecuencias que hacen que una reverb suene "demasiado brillante". Este parámetro es escalado/enlazado con los parámetros Hi Cut y Hi Decay.

## **Hi Decay**

(.1 - 2.5) Factor multiplicador para las frecuencias que están por encima de la frecuencia de cruce de agudos. Ejemplo: Si el parámetro de decaimiento general es ajustado a 2.0sec y el parámetro Hi Decay es ajustado a 1.5, las frecuencias que

estén por encima de Hi-Xover decaerán en 3.0 sec. De forma opuesta, si este parámetro es ajustado a 0.5 el tiempo de decaimiento por encima del punto Hi Xover será de 1 sec.

## **Hi Xover**

(1kHz - 20KHZ) Ajusta la frecuencia en la que se producirá la transición entre las frecuencias medias y agudas.

### **Mid Decay**

(.1 - 2.5) Factor multiplicador para las frecuencias medias. Este parámetro normalmente es ajustado a 1.0 dado que es el parámetro principal ajustado por el parámetro de decaimiento principal. Podíamos haber omitido este control de decaimiento de rango medio, no obstante, los técnicos de TC pensaron que podría usar este parámetro como una herramienta de ajuste preciso para "retocar" un preset y hacer que sonase exactamente como quisiese sin tener que ajustar el parámetro de decaimiento principal o master.

## **Mid Xover**

(200Hz - 2kHz) Ajusta la frecuencia en la que se producirá la transición entre las frecuencias medio-graves y medias.

### **Lo mid Decay**

(.1 - 2.5) Factor multiplicador para las frecuencias mediograves

## **Lo Xover**

(20Hz - 500Hz) Ajusta la frecuencia en la que se producirá la transición entre las frecuencias graves y medio-graves.

## **Lo Decay**

(.1 - 2.5) Factor multiplicador para las bajas frecuencias.

## **Lo Damp Freq**

(20Hz - 200Hz) Ajusta la frecuencia de corte de graves para el siguiente parámetro, Lo Damp. Use estos dos parámetros para eliminar cualquier baja frecuencia molesta que se introduzca en el procesador de cola de reverberación.

## **Lo Damp**

(-18dB - 0dB) Ajusta la cantidad de corte en dBs. Se utiliza junto con el parámetro anterior, Lo Damp Freq.

## **Modulación**

La Reverb Mod y la Space Mod actúan sobre la cola de la reverb y le ofrecen la posibilidad de retocar dicha cola de diversas formas.

Para aislar y escuchar solo la cola debería desactivar el parámetro Early level; ajuste la mezcla a 100% y luego aumente a tope el parámetro Depth.

Pruebe a cambiar el tipo de modulación y escuche su efecto sobre la cola. Tenga en cuenta que si utiliza en exceso la modulación sobre la cola puede que llegue a tener un efecto de desafinación del material fuente. En ese caso, reduzca los valores de Width y Depth.

## **Modulación de reverb**

## **Type**

(Off, Smooth 1, Smooth 2, Perc, Wow, Vintage, Wild) Ajusta el tipo de modulación.

## **Rate**

(-100, default, +100) Le permite desfasar la velocidad del LFO con respecto al valor por defecto asignado para cada tipo.

## **Width**

(0% - 200%) Ajusta la anchura de la modulación.

## **Modulación de espacio**

Este grupo de parámetros ajusta la forma en la que el sonido se desplaza por la sala.

## **Type**

(Off, Normal, Fast, Slow, MidFreq, Sync).

## **Rate**

(-100, default, +100) Le permite desfasar la velocidad del LFO con respecto al valor por defecto asignado para cada tipo.

## **Width**

(0% - 100%) Ajusta la anchura de la modulación.

## **Depth**

(-50, default, +50) Le permite desfasar la cantidad de modulación de espacio con respecto al valor de fábrica por defecto.

## **VSS Gate**

El algoritmo VSS con un parámetro añadido de puerta. La función de puerta de ruidos es muy útil, y le abre una gran gama de posibilidades junto con la reverb.

La intercomunicación con el usuario está dividida en dos niveles: el modo sencillo, que le permite acceder a los parámetros más importantes, y el modo experto con más parámetros adicionales a su disposición.

### **Threshold**

Cuando la señal de entrada caiga por debajo de este umbral, el expansor/puerta comenzará a actuar. Esto quiere decir que cuanto mayor sea el umbral, más expansión obtendrá.

### **Attack**

El ataque es el tiempo que usa el expansor/puerta para llevar la señal reducida hasta 1:1, cuando la señal sobrepasa el umbral.

#### **Hold**

Es el tiempo durante el cual el expansor/puerta mantendrá la relación 1:1 por debajo del umbral, antes de que entre el tiempo de salida.

#### **Release**

Este tiempo de salida es el tiempo de caída que usa el expansor/puerta para conseguir la reducción de ganancia especificada por el parámetro Ratio.

Ejemplo: Si la señal de entrada cae subitamente 4dB por debajo del umbral con el valor de Ratio ajustado a 1:4 y la salida en 20ms, el M3000 tardará 20ms en conseguir una reducción de ganancia total de 16dB.

#### **Retrig**

(On/off) Cuando lo ajuste a ON la puerta actuará como una puerta normal; cuando lo ajuste a OFF la puerta realizará el ciclo "Ataque, mantenimiento, salida" completo antes de que sea posible volver a disparar la puerta. Esta función es muy útil cuando está trabajando con sonidos percusivos.

#### **Gate Decay**

(0.10 - 1.00) Desde el punto de salida, la puerta disminuye el nivel de salida, pero a la vez es posible suprimir el tiempo de decaimiento de la cola (vea el parámetro GateType). Este parámetro es un multiplicador sobre el tiempo de decaimiento que se ajusta desde el inicio del tiempo de salida. Esto le permite "vaciar" la cola en el tiempo de salida de tal forma que no se escuchen restos cuando la puerta se vuelva a abrir.

### **Max Att**

(0dB - 100dB) Atenuación máxima de la puerta.

### **Gate Type**

(Level, Decay, Both) Elige sobre qué actuará la puerta: Level disminuye el nivel de salida como una puerta normal. Decay suprime el tiempo de decaimiento de acuerdo al ajuste de Gate Decay, pero deja el nivel de salida sin cambios. El valor Both producirá una disminución simultánea en el tiempo de decaimiento y en el nivel de salida.

### **Decay**

(.01 - 20s) Tiempo de decaimiento de la reverb. Asociado habitualmente con el tiempo que tarda la cola de la reverb en decaer 60dB. Este es el decaimiento master global para los parámetros de decaimiento de cuatro bandas. (que se encuentran en la sección REVERB de más adelante) que son múltiplos de este tiempo de reverb base.

### **Early Lev**

(-100dB - 0dB) Nivel de salida de las reflexiones iniciales. Cuando este parámetro se ajusta a Off, el efecto de reverb solo estará formado por la "cola" de la reverberación.

#### **Rev Lev**

(-100dB - 0dB) Nivel de salida de la cola de reverb. Cuando lo ajuste a Off, el efecto estará formado únicamente por reflexiones iniciales.

## **Mix**

(0% - 100%) Mezcla húmedo/seco. Puede bloquearlo al valor 100% en el menú I/O.

## **Out Level**

(-100dB - 0dB) Nivel de salida global de toda la reverb. Se usa habitualmente cuando los dos motores son ajustados en el modo en serie o son usados en el modo combinado.

## **Rev Delay**

(0 - 200ms) Un retardo sobre la cola de la reverb. Añade un tiempo adicional entre las reflexiones iniciales y la aparición de la "cola" de la reverberación.

## **Pre Delay**

(0-200ms) Un retardo colocado en la entrada del algoritmo. Ajusta a qué distancia comenzarán las reflexiones iniciales tras el sonido seco.

### **Hi Color (disponible solo en el modo sencillo)**

Ajusta el balance espectral de las frecuencias más agudas. Realmente es una forma muy sencilla de ajustar una selección compleja de frecuencias.

### **Lo Color (solo disponible en el modo sencillo)**

Ajusta el balance espectral de las frecuencias más graves. Este es una forma muy simple de ajustar una selección compleja de frecuencias.

### **Expert mode**

Pulse OK para acceder a los siguientes parámetros adicionales.

*Nota: Hi Color y Lo Color no están disponibles en este modo.*

## **Reflexiones iniciales**

## **Early Type**

(Varios tipos) Seleccione el tipo que mejor se adapte a su material o que represente mejor el efecto que esté buscando.

## **Early Bal**

(-100dB R, center, -100dB L) Balance izquierda/derecha de las reflexiones iniciales. Le permite desplazar estas reflexiones iniciales con respecto a la posición central normal.

#### **Color**

(±50) Ajusta el balance espectral del tipo de refl. iniciales.

## **Low Cut**

(20Hz-400Hz) Este filtro ajustable elimina las bajas frecuencias de las reflexiones iniciales.

## **Reverb (cola) Rev Type:**

(Smooth, Natural, Alive) Ajuste este parámetro con Early Lev totalmente abajo y Rev Lev arriba del todo. Cambie los tipos para hacerse una idea de cómo suena cada uno de ellos.

### **Diffuse:**

(±50) Este parámetro le permite retocar un poco el valor de difusión que el diseñador de algoritmo ha supuesto para un tiempo de decaimiento dado. Para conseguir un rendimiento óptimo, la difusión se ajusta automáticamente en segundo plano en cuando cambia los tiempos de decaimiento. Este parámetro le da un mayor control para poder variar la difusión fuera de este valor automático.

#### **RevBal:**

(-100dB R, center, -100dB L) Balance izquierda/derecha de la cola de reverberación. Le permite desplazar la cola de su posición central normal.

#### **Hi Cut**

(1kHz-20kHz) Suprime el extremo agudo a medida que va entrando en la cola de reverb. Uselo junto con Hi Soften y Hi Decay para "oscurecer" una sala.

#### **Hi Soften**

(+/-50) Esto es un filtro especial que se usa para "suavizar" las altas frecuencias de la cola de reverb. Esto no es un simple filtro de corte de agudos sino un complejo grupo de filtros que trabajan juntos para eliminar aquellas frecuencias que hacen que una reverb suene "demasiado brillante". Este parámetro es escalado/enlazado con los parámetros Hi Cut y Hi Decay.

#### **Hi Decay**

(.1 - 2.5) Factor multiplicador para las frecuencias que están por encima de la frecuencia de cruce de agudos. Ejemplo: Si el parámetro de decaimiento general es ajustado a 2.0sec y el parámetro Hi Decay es ajustado a 1.5, las frecuencias que estén por encima de Hi-Xover decaerán en 3.0 sec. De forma opuesta, si este parámetro es ajustado a 0.5 el tiempo de decaimiento por encima del punto Hi Xover será de 1 sec.

#### **Hi Xover**

(1kHz - 20KHZ) Ajusta la frecuencia en la que se producirá la transición entre las frecuencias medias y agudas.

### **Mid Decay**

(.1 - 2.5) Factor multiplicador para las frecuencias medias. Este parámetro normalmente es ajustado a 1.0 dado que es el parámetro principal ajustado por el parámetro de decaimiento principal. Podíamos haber omitido este control de decaimiento de rango medio, no obstante, los técnicos de TC pensaron que podría usar este parámetro como una herramienta de ajuste preciso para "retocar" un preset y hacer que sonase exactamente como quisiese sin tener que ajustar el parámetro de decaimiento principal o master.

#### **Mid Xover**

(200Hz - 2kHz) Ajusta la frecuencia en la que se producirá la transición entre las frecuencias medio-graves y medias.

#### **Lmid Decay**

(.1 - 2.5) Factor multiplicador para las frecuencias mediograves

#### **Low Xover**

(20Hz - 500Hz) Ajusta la frecuencia en la que se producirá la transición entre las frecuencias graves y medio-graves.

#### **Low Decay**

(.1 - 2.5) Factor multiplicador para las bajas frecuencias.

#### **Lo Damp Freq**

(20Hz - 200Hz) Ajusta la frecuencia de corte de graves para el siguiente parámetro, Lo Damp. Use estos dos parámetros para eliminar cualquier baja frecuencia molesta que se introduzca en el procesador de cola de reverberación.

#### **Lo Damp**

(-18dB - 0dB) Ajusta la cantidad de corte en dBs. Se utiliza junto con el parámetro anterior, Lo Damp Freq.

## **Modulación de reverb Type:**

(Off, Smooth1, Smooth2, Perc, Wow, Vintage, Wild) Ajusta el tipo de modulación. Pruebe con todos ellos. Primero aumente a tope la profundidad y desactive Early Lev con el valor de MIX en el 100% para que escuche solo la cola de la reverb. Después cambie el tipo de modulación y escuche el efecto de cada uno de los tipos sobre la cola. Escoja el tipo que esté buscando para ese "Famoso sonido". Todo suena muy bien, pero tenga cuidado porque la afinación de los instrumentos puede que quede algo extraña a veces. Haga las pruebas con un sonido de piano de cola para escuchar perfectamente los cambios, y vuelva atrás si la desafinación es demasiado aparente.

### **Rate:**

(-100, default, +100) Le permite colocar un desfase a la velocidad del LFO con respecto al valor por defecto asignado de fábrica para cada uno de los tipos.

## **Width:**

(0% - 200%) Ajusta la anchura de la modulación.

## **C.O.R.E.**

El algoritmo C.O.R.E. es un algoritmo de reverb de TC ya muy conocido por el M5000, y resulta excelente con tiempos de decaimiento cortos-medios. El C.O.R.E. tiene todos los parámetros presentes en el primer nivel (es decir, no tiene modo experto).

Pruebe p. e. los presets 69, 89 y 189 para ver todo lo que puede dar de si el algoritmo C.O.R.E.

### **Decay**

Ajusta el tiempo de decaimiento.El valor indica el tiempo en el que la cola de la reverb es amortigada a -60dB.

### **Early Level**

Ajusta el nivel de las reflexiones iniciales.

**Reverb Level** Nivel de la cola de la reverberación.

**Mix** Mezcla entre señal directa y efecto.

#### **Out Level**

Ajusta el nivel de salida. Utilice este parámetro para controlar los niveles de los presets.

#### **Rev Delay**

Determina la velocidad a la que irá aumentando la reverberación.

#### **Pre Delay**

El tiempo que hay hasta la aparición de la primera reflexión.

## **Reflexiones**

#### **Room shape**

Aquí puede escoger entre distintas formas de salas. El cambiar la forma de la sala hará que cambien las reflexiones iniciales.

#### **Size**

Factor multiplicador del tamaño. Con este parámetro puede cambiar el tamaño de la sala. Este factor solo influye sobre las reflexiones iniciales.

#### **Rev diff 1**

Impone las características de las reflexiones iniciales sobre la reverberación posterior.

#### **Rev diff 2**

Impone las características de las reflexiones iniciales sobre la reverberación posterior.

#### **Rev width**

Este parámetro ajusta la amplitud stereo de la cola de la reverberación.

#### **Hi Cut level**

Ratio de amortiguación en dB del filtro de corte de agudos.

#### **Hi Damp**

(.1 - 2.5) Multiplicador para las frecuencias que están por encima de la frecuencia de cruce de agudos. Ejemplo: Si el parámetro de decaimiento principal es ajustado a 2.0sec y el parámetro Hi Decay se ajusta a 1.5, las frecuencias que estén por encima de el cruce o separación de agudos decaerán en 3.0sec. De forma opuesta, si este parámetro se ajusta a 0.5 el tiempo de decaimiento por encima de este punto de separación de agudos será de 1sec.

#### **Hi Decay**

Ajusta el tiempo de reverberación de las altas frecuencias.

#### **Hi Crossover**

Frecuencia de cruce o separación entre el filtro de reverb de banda aguda y banda media.

#### **Lo Decay**

Ajusta el tiempo de reverberación de las frecuencias graves.

#### **Lo Crossover**

Frecuencia de separación entre el filtro de reverberación de banda media y grave.

## **REV-3 :**

La Reverb 3 es un algoritmo de TC muy conocido por el M5000, y es muy bueno con tiempos de decaimiento medios. La Rev-3 tiene todos los parámetros en el primer nivel (no hay modo experto).

Pruebe p. e. los presets 77, 81, 83 y 84 para ver lo que se puede hacer con el algoritmo Rev-3.

## **Pre Delay**

Tiempo hasta la aparición de la primera reflexión.

## **Decay**

Ajusta el tiempo de decaimiento. El valor indica el tiempo que pasa hasta que la cola de reverberación es amortiguada hasta -60dB.

## **Distance**

Este control de distancia relativa varía las relaciones de mezcla entre las reflexiones iniciales y posteriores. Con esto se simula lo lejos que está usted desde la fuente de sonido.

## **Mix**

Mezcla entre señal directa y señal de efectos.

#### **Out Level**

Ajusta el nivel de salida. Use este parámetro para controlar los niveles entre los parámetros.

#### **Diffuser type**

Con este parámetro se ven afectadas la suavidad y las frecuencias de pico del modo de sala natural.

## **Diffuse**

Este parámetro ajusta el grado de difusión de pared. Un aumento en el valor dará como resultado una cola de reverberación más densa.

No ajuste un valor muy alto, ya que esto daría como resultado una cola de reverberación con un sonido artificial.

## **Hi Cut freq.**

Ajusta la frecuencia de corte del filtro de corte de agudos.

#### **Hi Damp**

(.1 - 2.5) Factor multiplicador para las frecuencias que están por encima de la frecuencia de cruce de agudos. Ejemplo: Si el parámetro de decaimiento general es ajustado a 2.0sec y el parámetro Hi Decay es ajustado a 1.5, las frecuencias que

estén por encima de Hi-Xover decaerán en 3.0 sec. De forma opuesta, si este parámetro es ajustado a 0.5 el tiempo de decaimiento por encima del punto Hi Xover será de 1 sec.

## **Hi Decay**

Ajusta el tiempo de reverberación de las frecuencias agudas.

#### **Hi Crossover**

Frecuencia de separación entre el filtro de reberveración de la banda media y aguda.

#### **Mid Crossover**

Frecuencia de separación entre el filtro de reberveración de la banda medio-grave y medio-aguda.

#### **Lo Mid Decay**

Ajusta el tiempo de reverberación de la frecuencia media.

#### **Lo Crossover**

Frecuencia de separación entre el filtro de reberveración de la banda grave y media.

#### **Lo Decay**

Ajusta el tiempo de reverberación de la frecuencia grave.

## **Modulación**

#### **Rate**

La velocidad de modulación varía la aceleración de la modulación de las rutas de retardo recirculantes que simulan la cola de reverberación.

#### **Depth**

Controla la cantidad de modulación de ruta de retardo o "recorrido" de la reverb.

## **Retardo**

Los presets de retardo son capaces de ofrecerle hasta 1350ms de retardo. Los filtros de realimentación hacen posible controlar la realimentación tanto de los graves como de los agudos.

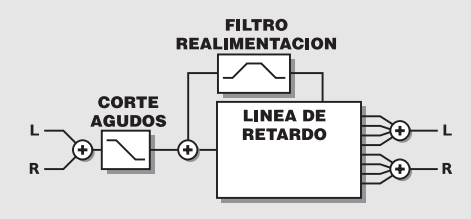

#### **Delay time**

Controla la longitud del tiempo de retardo.

#### **Feedback**

Controla la cantidad de señal de efectos que es enviada de nuevo a la entrada.

#### **Hi Cut Freq**

Frecuencia de corte de agudos de realimentación. La señal es amortiguada a 6dB/oct por encima de esta frecuencia.

#### **Hi Cut Level**

Ajusta la profundidad máxima del corte por encima de la frecuencia de corte de agudos de tipo estante.

#### **Hi Cut Freq** *(Filtro de realimentación)*

Filtro de corte de agudos de tipo estante (-6dB/oct) en el bucle de realimentación.

#### **Lo Cut Freq** *(Filtro de realimentación)*

Filtro de corte de graves de tipo estante (-6dB/oct) en el bucle de realimentación.

#### **Mix**

Mezcla entre la señal directa y la señal con efectos.

#### **Out Level**

Ajusta el nivel de salida. Utilice este parámetro para controlar el nivel de los presets.

## **Modificación de tono**

Los efectos de modificación de tono son capaces de reproducir 6 voces con tono modificado a la vez. Esto le hace posible producir un efecto chorus real.

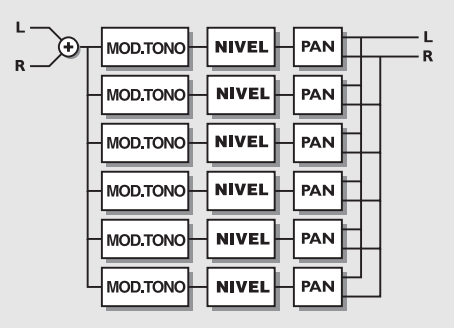

#### **Voice**

Elige la voz que está editando en ese momento.

**Pitch** Ajusta el tono de la voz activa (0-1200).

#### **Level**

Fija el nivel de la voz activa.

#### **Pan**

Ajusta el panorama stereo de la voz activa.

#### **Delay**

Ajusta el retardo de la voz activa.

#### **Mix**

Mezcla entre la señal directa y la señal con efectos.

#### **Out Level**

Ajusta el nivel de salida. Utilice este parámetro para controlar el nivel de los presets.

# **EQ (ecualizador)**

Todos los programas EQ son del tipo paramétrico de 3 bandas con bandas de estante separadas de graves y agudos.

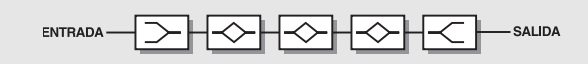

#### **Frequency**

El filtro de estante de graves cubre un rango de 20Hz a 5kHz. El filtro de estante de agudos cubre un rango de 500Hz a 20kHz. Los filtros de tres bandas cubren un rango de 20Hz a 20kHz.

#### **Band width**

Los filtros de estante de graves y agudos tienen dos pendientes distintas. El ancho de banda de los 3 filtros de banda es:

1) 0.10 octava 2) 0.63 octava 3) 4.00 octavas

#### **Level**

Todos los filtros cubren un rango de +/-12dB.

### **EQ level**

Nivel de EQ. Ajustable en +/-12dB.

## **Chorus**

Estos presets son capaces de producir un efecto de chorus stereo con un suave sonido natural. El filtro de corte de agudos le permite crear un chorus muy cálido.

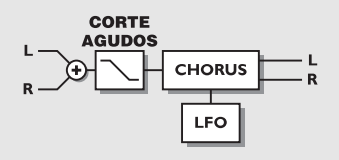

### **Speed**

Velocidad del chorus, también conocida como aceleración.

### **Depth**

Ajusta la profundidad del chorus, también llamada intensidad.

### **Delay**

Como ya se describió antes, un Chorus/Flanger básicamente es un retardo que es modulado por un LFO. Este parámetro hace posible cambiar la longitud de dicho retardo. Un chorus típico utiliza retardos de aproximadamente 10ms, mientras que un flanger usa tiempos de retardo de unos 5ms.

## **Mix**

Mezcla entre el sonido directo y el de efecto.

#### **Out level**

Ajusta el nivel de salida del chorus.

#### **Golden ratio**

Ajusta la *Relación dorada* entre el on/off de velocidad y profundidad. Si quiere crear sonidos con un chorus salvaje debería desactivar este parámetro.

#### **Phase Reversed**

Invierte la fase del canal derecho, pero solo en la señal con efectos. Esta función hace que la imagen stereo sea muhco más amplia.

#### **LFO Curve**

Ajusta la curva del LFO. Elija entre los valores Sine (seno) o Triangle (triángulo). La forma de onda que se utiliza con más asiduidad en el chorus es la sinusoidal.

(vea los gráficos de las curvas en Tremolo).

## **LFO Phase**

Un cambio en la fase del LFO produce un pequeño retardo en uno de los puntos de inicio de las formas de onda. Esto quiere decir que las salidas izquierda y derecha dan comienzo a la forma de onda activa en dos puntos distintos. Ejemplo: Si la fase del LFO es ajustada a 180º, la salida izquierda y la derecha serán exactamente opuestas entre sí.

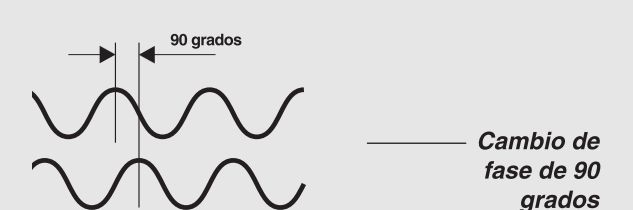

## **Flanger**

Los filtros de realimentación de este algoritmo son capaces de controlar la realimentación tanto de las frecuencias agudas como de las graves, lo que hace que sea muy versátil y flexible.

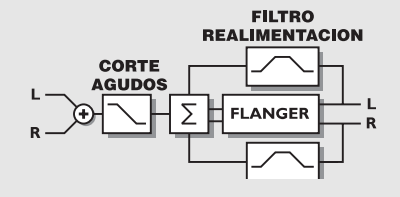

#### **Speed**

Velocidad del flanger, también llamada aceleración.

#### **Depth**

Ajusta la profundidad del flanger, conocida también como intensidad.

## **Delay**

Como ya se describió antes, un Chorus/Flanger básicamente es un retardo que es modulado por un LFO. Este parámetro hace posible cambiar la longitud de dicho retardo. Un chorus

típico utiliza retardos de aproximadamente 10ms, mientras que un flanger usa tiempos de retardo de unos 5ms.

#### **Mix**

Mezcla entre señal directa y señal con efectos

#### **Out Level**

Controla el nivel de salida del bloque.

#### **Feedback**

Controla la cantidad de realimentación del flanger. Tenga en cuenta que este parámetro puede ser negativo, para producir una realimentación en la fase invertida.

#### **Cross Feedback**

Controla la cantidad de realimentación entre los dos canales. Tenga en cuenta que este parámetro puede ser negativo, para producir una realimentación cruzada en la fase invertida.

#### **Golden Ratio**

Ajusta la *Relación dorada* entre el on/off de velocidad y profundidad. Si quiere crear sonidos con un flanger salvaje debería desactivar este parámetro.

#### **Phase Reversed**

Invierte la fase del canal derecho, pero solo en la señal con efectos. Esta función hace que la imagen stereo sea más amplia.

#### **LFO Curve**

Ajusta la curva del LFO. Elija entre: Sine (seno) o Triangle (triangular). La forma de onda utilizada más asiduamente para el flanger es la sinusoidal.

(Vea los gráficos de las curvas en Tremolo).

#### **LFO Phase**

Un cambio en la fase del LFO produce un pequeño retardo en uno de los puntos de inicio de las formas de onda. Esto quiere decir que las salidas izquierda y derecha dan comienzo a la forma de onda activa en dos puntos distintos. Ejemplo: Si la fase del LFO es ajustada a 180º, la salida izquierda y la derecha serán exactamente opuestas entre sí. (Vea el gráfico de fase de LFO en la sección de chorus).

### **Tremolo Speed**

Controla la velocidad de la pulsación del tremolo.

#### **Depth**

Ajustará la intensidad del tremolo, o profundidad de su barrido.

#### **Mix**

Mezcla entre el sonido directo y el sonido con efecto.

#### **Out Level**

Controla el nivel de salida del bloque.

**Curve** (solo en el modo experto o avanzado) Ajusta la curva del LFO. Elija entre: Square (cuadrada), Sine (seno) o Triangle (triangular). La curva LFO más habitual para el Tremolo es la triangular.

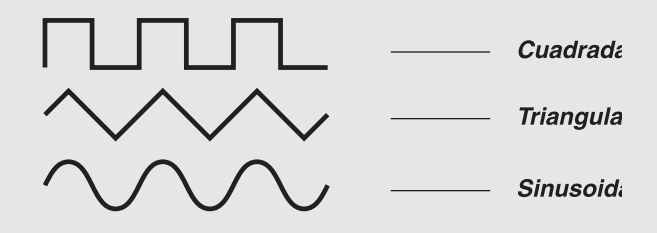

Pruebe la forma de onda cuadrada con una profundidad del 100%, para producir agujeros en el sonido (llamado transformación).

#### **Pulsewidth** (solo en el modo avanzado)

Controla la división de la parte superior e inferior de la forma de onda activa, p. e., si este Pulsewidth se ajusta a 75%, la mitad superior de la forma de onda durará el 75% del tiempo.

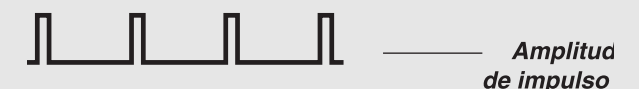

#### **LFO Phase (0, 90 o 180**º**)**

Un cambio en la fase del LFO produce un pequeño retardo en uno de los puntos de inicio de la forma de onda. Esto hace que las salidas izquierda y derecha inicien la onda en dos puntos distintos.

Use el Tremolo como un control de panorama ajustando la fase de LFO a 180º.

## **Modulador de fase (***Phaser***)**

Por lo general, un modulador de fase es un grupo de filtros de peine que realizan barridos continuos por un LFO en un rango de frecuencias concreto. Cuando el sonido del filtro de peine es mezclado con la señal directa, se crea un sonido de desplazamiento de fase debido a las constantes cancelaciones de fase de las frecuencias del filtro de peine en la señal directa.

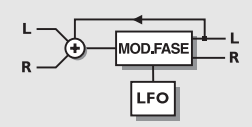

### *PHASER*

#### **Speed**

Controla la velocidad de los filtros de barrido del mod. de fase.

#### **Depth**

Ajusta la profundidad de los filtros de mod. de fase.

#### **Mix**

Mezcla entre el sonido directo y el sonido del modulador de fase.

#### **Out Level**

Controla el nivel de salida del bloque.

#### **Order** Elija entre el 4º, 8º o 12º orden.

**FB Level** Controla el nivel de la realimentación.

#### **Range**

Elija entre el rango Low (grave) o High (agudo).

## **Expansor/Puerta**

El expansor/puerta realiza una expansión hacia abajo. Este tipo de expansión por lo general implica que por debajo de un umbral determinado la ganancia de la señal de entrada es reducida en su salida de acuerdo a un ratio o porcentaje determinado. Los expansores y las puertas se suelen usar para reducir o eliminar los ruidos.

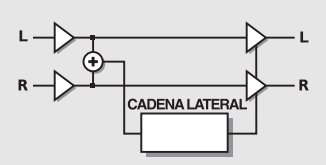

#### **Threshold**

Cuando la señal de entrada cae por debajo del umbral, el expansor/puerta comienza a funcionar. Esto quiere decir que cuanto mayor sea el umbral más expansión o control de puerta obtendrá.

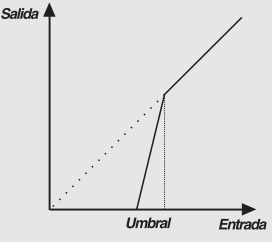

### *EXPANDER/GATE*

#### **Ratio**

Esta es la relación de la reducción de ganancia. Si esto se ajusta a 4:1 quiere decir que por cada 1dB que disminuya la señal de entrada, la salida será disminuida en 4dB. Cuando este valor se ajusta a Infinito:1, eso implica que cuando la señal de entrada caiga por debajo del umbral, la salida será desactivada totalmente. A esto se le llama también control de puerta o simplemente puerta.

#### **Attack**

El tiempo de ataque es tiempo que tarda el expansor/puerta en conseguir la reducción de ganancia especificada por el parámetro Ratio.

Ejemplo: Si la señal de entrada cae subitamente 4dB por debajo del umbral, con el valor Ratio ajustado a 4:1 y el ataque en 20ms, el M3000 tardará 20ms en conseguir una reducción de ganancia total de 16dB.

#### **Release**

Esta salida es el tiempo que usa el expansor/puerta en dejar de aplicar la reducción de ganancia cuando la señal sobrepasa el umbral.

## **Out Level**

Controla el nivel de salida del Expansor/puerta.

## **Compresor**

El compresor ha sido diseñado para reducir el contenido dinámico de la señal de entrada, y mantener de esa forma un nivel más constante. Cuando la señal de entrada sobrepasa el umbral, el compresor comienza a reducir la señal de acuerdo al valor Ratio. Este valor Ratio describe el porcentaje de reducción de la señal, p.e. un Ratio de 2:1 implica que por cada 2dB que sobrepasa el umbral la señal, solo se dará salida a 1dB.

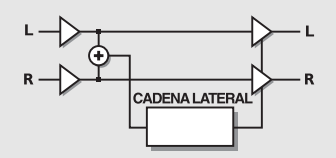

#### *COMPRESSOR*

#### **Threshold**

Cuando el nivel de entrada sobrepasa el umbral, el compresor es activado. Esto implica que cuanto menor sea el umbral, mayor será la compresión obtenida.

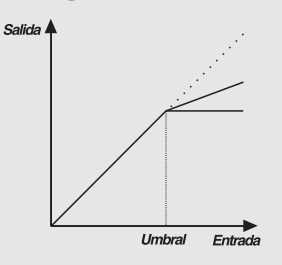

#### **Ratio**

Relación o porcentaje de reducción de ganancia. Ejemplo: Cuando este parámetro se ajusta a 4:1 quiere decir que por cada 4dB que aumente el nivel de entrada, el nivel de salida aumentará solo en 1dB.

## **Attack**

El tiempo de ataque es tiempo que tarda el compresor en conseguir la reducción de ganancia especificada con Ratio. Ejemplo: Si la señal de entrada cae subitamente 4dB por debajo del umbral, con el valor Ratio ajustado a 4:1 y el ataque en 20ms, el compresor usará 20ms en conseguir una reducción de ganancia de 3dB - lo que le dará 1dB en la salida por cada 4dB que aumente la señal por encima del umbral.

## **Release**

Esto ajusta el tiempo de liberación o salida que pasa desde el momento en que la señal cae por debajo del umbral hasta que el compresor/limitador llega al punto de no reducción de ganancia.

### **Out Gain**

El parámetro de ganancia hace posible compensar la pérdidad de nivel que se produce en el compresor/limitador. A esto se le conoce también como ganancia de retoque o "Maquillaje".

### **Out Level**

Controla el nivel de salida del bloque.

## **De-esser**

Un de-esser se usa para eliminar los sonidos sibilantes de los instrumentos y especialmente de las voces. Esto se hace de una forma dinámica, lo que quiere decir que no es un filtro de EQ estático sino un filtro dinámico que solo corta el sonido cuando las frecuencias agudas son demasiado fuertes en el material sonoro.

#### **Threshold**

Cuando el nivel de entrada sobrepasa el umbral, el De-esser es activado, de acuerdo al parámetro Mode (modo).

#### **Ratio**

Porcentaje de la reducción de ganancia.Cuando el valor de este parámetro se ajusta a 4:1 quiere decir que por cada 4dB que aumente el rango de frecuencias definido, el nivel de salida aumentará solo 1dB.

#### **Attack**

El ataque es el tiempo de respuesta que usa el de-esser en conseguir la reducción de ganancia especificada con Ratio. Ejemplo: Si la señal de entrada cae subitamente 4dB por debajo del umbral, con el valor Ratio ajustado a 4:1 y el ataque en 20ms, el De-esser usará 20ms para conseguir la reducción de ganancia de 3dB.

#### **Release**

La salida ajusta el tiempo de liberación del De-esser, una vez que la señal ha caído por debajo del umbral.

#### **Freq**

Ajusta la frecuencia central del rango en el que trabajará el de-esser.

#### **Curve**

Ajusta el ancho de banda o el ajuste de estante agudo/grave del rango en el que actuará el de-esser.

#### **Mode**

Decide la forma en que reaccionará el umbral. Cuando se ajuste a Relative, el umbral será relativo al nivel medio de la señal. Eso quiere decir que también son procesadas las señales suaves. Para señales en las que el nivel medio esté determinado por señales que estén fuerta del rango de frecuencia ajustado, p. e. una voz con sibilancias, el valor Relative es muy útil y musical.

Cuando este modo se ajusta al valor Absolute, el ajuste del umbral hace referencia a la escala completa (0dB) y por tanto es muy adecuado para la limitación del nivel máximo en un rango de frecuencias específico, p. e. en un bajo.

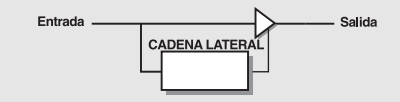

#### **Monitor**

Monitoriza la señal de la cadena lateral, con lo que puede escuchar lo que elimina realmente el De-esser de la señal principal.

# **APENDICES - LA PAGINA RESET**

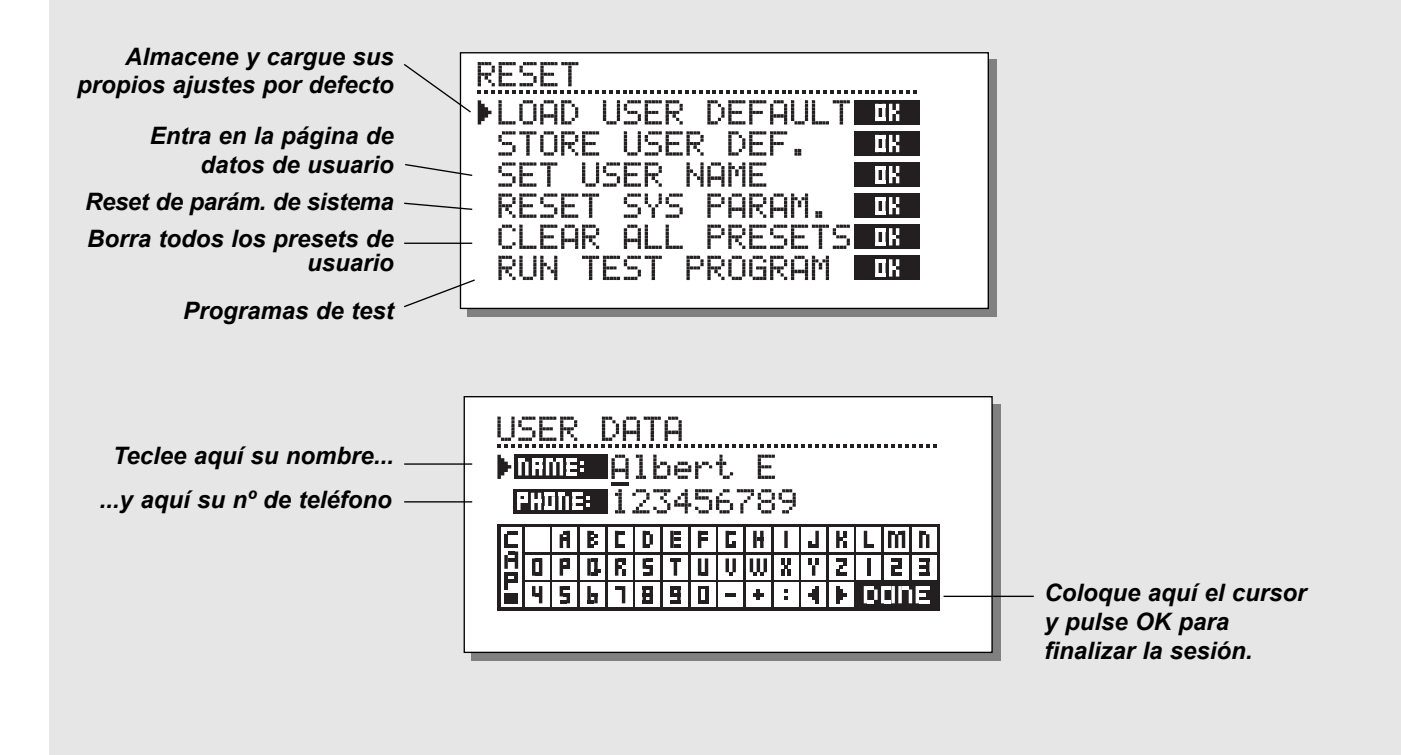

**Para entrar en la página Reset: Mantenga pulsada una de las 3 teclas Bypass mientras enciende la unidad.**

**Desplace el marcador usando las teclas CURSOR y pulse OK para elegir el tipo de reset que quiera.**

#### **Load User Default**

Esto reajustará todos los parámetros de sistema de nuevo al ajuste por defecto que haya definido (vea Store User Def abajo). Este NO eliminará los presets de usuario del M3000.

#### **Store User Def**

Cuando haya conseguido un ajuste perfecto en su M3000, puede guardarlo como su propio ajuste por defecto. Esta función es muy útil, por ejemplo para cuando acaba de terminar una producción especial y quiere volver al ajuste normal. Cuando tenga el ajuste perfecto para su M3000, sencillamente elija esta función y pulse OK para almacenar este ajuste como su propio ajuste por defecto para la unidad.

#### **Set User Name**

Esta función le permite registrar su nombre y número de teléfono en el M3000. Pulse OK para acceder al menú de datos de usuario. Utilice la rueda ADJUST y las teclas CURSOR para marcar su nombre y su número de teléfono en el M3000. Pulse OK para aceptar los datos. Su nombre y teléfono aparecerán durante el arranque de la unidad.

#### **Reset System Parameters**

Esto producirá un reset de todos los parámetros de sistema de nuevo a sus valores de fábrica. Este reset NO borrará los presets de usuario que haya en el M3000.

#### **Reset all presets**

Esto borrará todos los presets RAM.

# **APENDICES - AUTO COMPROBACIONES**

#### **PULSE UNA DE LAS 3 TECLAS BYPASS, MIENTRAS ENCIENDE LA UNIDAD, PARA ACCEDER AL MENU RESET Y ELIJA »RUN TEST PROGRAM«**

*Gire la rueda ADJUST para ir pasando por los distintos tests.*

#### **Test de teclas**

Elija Key test pulsando en OK. Deberá pulsar las teclas en el orden que se lo pida el M3000 para poder pasar esta prueba. Pulse CANCEL para salir de este test.

### **Test de la rueda ADJUST**

Elija ADJUST wheel test pulsando en OK. Gire el dial ADJUST hasta 30 y de nuevo a 0 para pasar el test. Pulse CANCEL (OK con SHIFT activado) para salir de este test del dial ADJUST.

### **Test de pilotos LED**

Elija LED test pulsando en OK Gire el dial ADJUST para realizar la prueba de LEDs. El test estará "ok" cuando todos los LEDs estén iluminados. Pulse CANCEL para salir de este test.

#### **Test de pantalla**

Elija Display test pulsando en OK. Pulse OK para comprobar que todos los pixels estén iluminados. Pulse cualquier tecla para dejar la prueba de pixels. Pulse CANCEL para salir de este test.

#### **Test de entrada/salida analógica**

Elija Analog I/O test pulsando en OK. Conecte una salida analógica del M3000 directamente a la propia entrada analógica del M3000, que son las que han de pasar el test y pulse OK.

Utilice un cable balanceado.

Pulse CANCEL para salir de este test.

#### **Test de entrada/salida digital**

Elija Digital I/O test pulsando en OK. Conecte la salida AES/EBU del M3000 a la entrada AES/EBU del mismo M3000. Conecte la salida S/PDIF a la entrada. Conecte la salida ADAT del M3000 a la entrada ADAT. La lectura PPM debe mostrar 0dB para pasar la prueba. Pulse CANCEL para salir de este test.

### **Test de entrada/salida MIDI**

Elija MIDI I/O test pulsando en OK. Conecte la salida MIDI del M3000 a su propia entrada MIDI. El cambio de programa 1-128 se envía a través del MIDI Thru. Conecte esta toma a una unidad compatible MIDI y confirme que se realizan estos cambios de programa. Pulse CANCEL para salir de este test..

#### **Test de pedal**

Elija Pedal test pulsando en OK. Conecte un pedal de tipo momentáneo a la toma External Control In. Cuando pulse el pedal, el resultado debe ser OK. Cuando suelte el pedal el resultado debería ser Not OK. Pulse CANCEL para salir de este test.

### **Test PCMCIA**

Elija PCMCIA test pulsando en OK. Introduzca una tarjeta PCMCIA. Tenga en cuenta que todos los datos de esa tarjeta PCMCIA serán borrados. Pulse OK para que se realice el test. En caso de problemas, el resultado puede ser: Low battery - Cambie la pila de su tarjeta PCMCIA. Not OK - Pruebe a usar otra tarjeta PCMCIA. Pulse CANCEL para salir de este test.

#### **Test de pila**

Elija Battery test pulsando en OK. Confirme que el resultado de esta comprobación es "ok". Pulse CANCEL para salir de este test.

#### **Test de sistema**

Elija System test pulsando en OK. Confirme que el resultado de este test es "ok". Otros resultados pueden ser: EEPROM Not Ok - la unidad funcionará bien en líneas generales, este mensaje es solo de importancia para el servicio técnico. Si el mensaje es Ex. RAM is bad, la memoria fallará. En ese caso contacte con su distribuidor o tienda local. Pulse CANCEL para salir de este test..

*Apague y encienda la unidad para arrancar el software standard.*

#### **Nota para reparaciones**

Para el improbable caso de que tenga que enviar la unidad al servicio técnico para que la reparen, embale el aparato en la caja original Y coloque también otro embalaje exterior antes de enviarnosla.

# **APENDICE - RESOLUCION DE PROBLEMAS**

## **Pulsa el interruptor POWER pero no se ilumina.**

- El interruptor POWER del panel trasero está en la posición de desconectado.

## **Los medidores PPM de entrada no dan lectura de picos.**

- Está usando entradas analógicas, pero el selector de entrada del menú I/O está ajustado a entrada digital.
- El nivel de entrada analógica está ajustado demasiado bajo.

## **No pasa sonido a través del M3000.**

- Está usando entradas analógicas, pero el selector de entrada del menú I/O está ajustado a entrada digital.

## **No puede apagar la unidad.**

- Mantenga pulsado el interruptor POWER durante más de tres segundos.

## **Todos los programas suenan como con "la fase cambiada".**

- Está utilizando el M3000 junto con una mesa de mezclas (envío/retorno), pero no tiene ajustada la mezcla o Mix al 100%. Puede hacer que esto quede permanentemente ajustado así en el menú I/O.

## **Ruido en las salidas digitales.**

- Si observa cualquier tipo de ruido digital (del tipo del "ruido blanco") o un zumbido agudo, es que probablemente tendrá ajustado el dither a 8 bit. Salvo que quiera realizar específicamente un dither a 8 bits, ajuste este dither a un valor mayor en la página I/O.

## **Entrada solo presente en un canal.**

- Si los medidores de entrada indican que la señal solo está presente en el lado izquierdo o en el derecho, debería comprobar el parámetro de canal en la pantalla I/O. Debería ajustar el valor adecuado para este parámetro. Las opciones son L, R o Stereo.

# **APENDICES - GLOSARIO DE TERMINOS**

#### **AES/EBU**

Norma profesional de entrada/salida digital, que usa cables XLR balanceados.

### **S/PDIF**

Standard de entrada/salida digital no profesional, que utiliza normalmente cables coaxiales de tipo phono.

#### **DITHERING**

El dithering es un método para optimizar la calidad de la señal de audio digital a bajos niveles cuando se produce un truncamiento de los datos. P.e. pasando desde un formato de 24 bits a uno de 16 bits, se añade una pequeña cantidad de ruido filtrado a la señal, lo que le da una señal de bajo nivel con menos distorsión. Si está usando salidas digitales, el aparato al que le vaya la señal determinará el número de bits de este dither. Una grabadora DAT o CDR siempre deben ajustarse con un dither de 16 bits.

#### **NIVELES PROFESIONAL/NO-PROFESIONAL**

Dependiendo del tipo de equipo que esté usando junto con el M3000, deberá ajustar los parámetros PRO/CON de forma adecuada en el menú de ajuste de entrada/salida.

#### *Entradas analógicas M3000:*

Rango no profesional:  $-16dB$  a  $+10dB$ , nivel nominal =  $-10dB$ Rango profesional: -6dB a +16dB, nivel nominal  $= +4dB$ 

*Salidas analógicas M3000:* Rango no profesional: -10dB a +16dB Rango profesional: -16dB a +6dB

*Puede ver los niveles para las unidades que tenga conectadas bien en sus especificaciones técnicas o impresas en el panel trasero.*

#### **DE-ESSING**

Un algoritmo que elimina las "eses" o sibilancias indeseadas en las voces principalmente.

#### **ORDENES DE SISTEMA EXCLUSIVO MIDI**

Ordenes MIDI que son exclusivas para cada unidad, y que se usan normalmente para el control remoto de aparatos.

# **APENDICES - ESPECIFICACIONES TECNICAS**

#### **Entradas/salidas digitales**

Conectores: Formatos: Dither de salida: Velocidades de muestreo: Retardo de proceso: Respuesta de frecuencia DIO:

#### **Entradas analógicas**

Conectores: Impedancia: Nivel entrada máximo: Nivel entrada min. (para 0 dBFS): Sensibilidad: Conversión A a D: Retardo A a D: Rango dinámico: THD: Respuesta de frecuencia: Cruce de señal o Crosstalk:

#### **Salidas analógicas**

Conectores: Impedancia: Nivel salida máximo: Rango de salida escala total: Conversión D a A: Retardo D a A: Rango dinámico: THD: Respuesta de frecuencia: Cruce de señal:

#### **EMC**

De acuerdo a las normativas: **Seguridad** Certificado con: **Entorno** Temperatura operativa: Temperatura de almacenamiento: Humedad: **Interconexión PCMCIA** Conector: Formatos: Formato de tarjeta: **Interconexión de control** MIDI: GPI, Pedal, Fader:

#### **General**

Acabado: Dimensiones: Peso: Voltaje alimentación: Consumo: Duración pila mantenimiento: Garantía en piezas y mano de obra:

XLR (AES/EBU), RCA Phono (S/PDIF) AES/EBU (24 bit), S/PDIF (20 bit), EIAJ CP-340, IEC 958 dither HPF TPDF 8 a 24 bit 32 kHz, 44.1 kHz, 48 kHz 0.2ms @ 48 kHz DC a 23,9 kHz ± 0,01 dB @ 48 kHz

XLR balanceado (punta 2 activo) 20 kohmnios +22 dBu (balanceado) -10 dBu @ 12 dB de margen o headroom: -22 dBu a +10 dBu 24 bit (1 bit, sobremuestreo 128 veces) 0.8 ms @ 48 kHz >103 dB (sin medición), >106 dB (A) -95 dB (0,0018 %) @ 1kHz, -6 dBFS (FS @ +16 dBu) 10 Hz a 20 kHz: +0/-0.2 dB <-80 dB, 10 Hz a 20 kHz, típico -100 dB @ 1 kHz

XLR balanceado (punta 2 activo) 100 ohmnios (transformador activo) +22 dBu (balanceado) -10 dBu a +22 dBu 24 bits (1bit, sobremuestreo 128 veces) 0.57 ms @ 48 kHz >100 dB (sin medición), >104 dB(A) -86 dB (0.005 %) @ 1 kHz, -6 dBFS (FS @ +16 dBu) 10 Hz a 20 kHz: +0/-0.5 dB <-60 dB, 10 Hz a 20 kHz, típico -90 dB @ 1 kHz

#### EN 55103-1 y EN 55103-2 FCC sección 15, Clase B. CISPR 22, Clase B

IEC 65, EN 60065, UL 1419, CSA E65

0° C a 50°C -30° C a 70°C Máximo 90% sin condensación

Tarjeta PC, tarjetas de 68 puntas de tipo 1 PCMCIA 2.0, JEIDA 4.0 Admite hasta 2 MB SRAM

In/Out/Thru: DIN de 5 puntas conector de auriculares de 1/4", 0 ohmnios a 50 kohmnios

Panel frontal de aluminio anodizado, carcasa de acero laminado y pintado 483 x 44 x 208 mm 2.35 kg 100 a 240 VAC, 50 a 60 Hz (auto-selección) <20W >10 años 1 año

# **APENDICES - TABLA DE IMPLEMENTACION MIDI**

#### **PROCESADOR DE EFECTOS DE ESTUDIO M3000 - 1 de Noviembre de 1998**

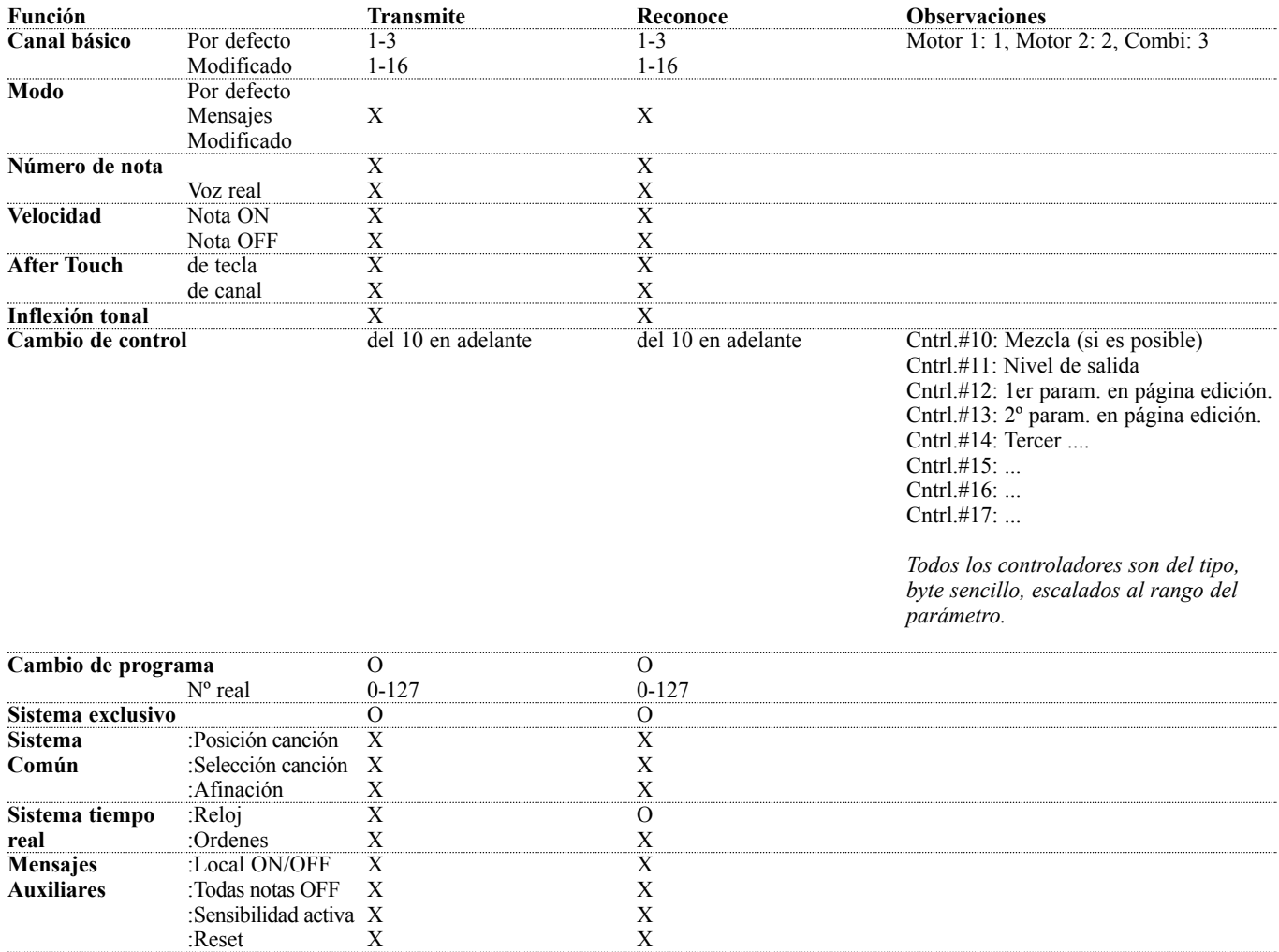

**Notas**

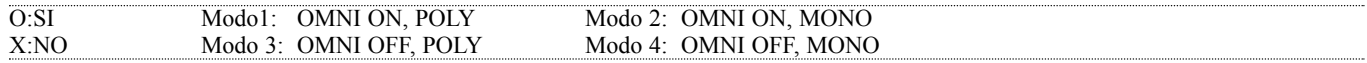

**Para ver las especificaciones MIDI completas del M3000, vaya a nuestra página en Internet: www.tcelectronic.com**

# **APENDICES - INSTRUCCIONES DE SOLDADURA**

## **CABLE MIDI**

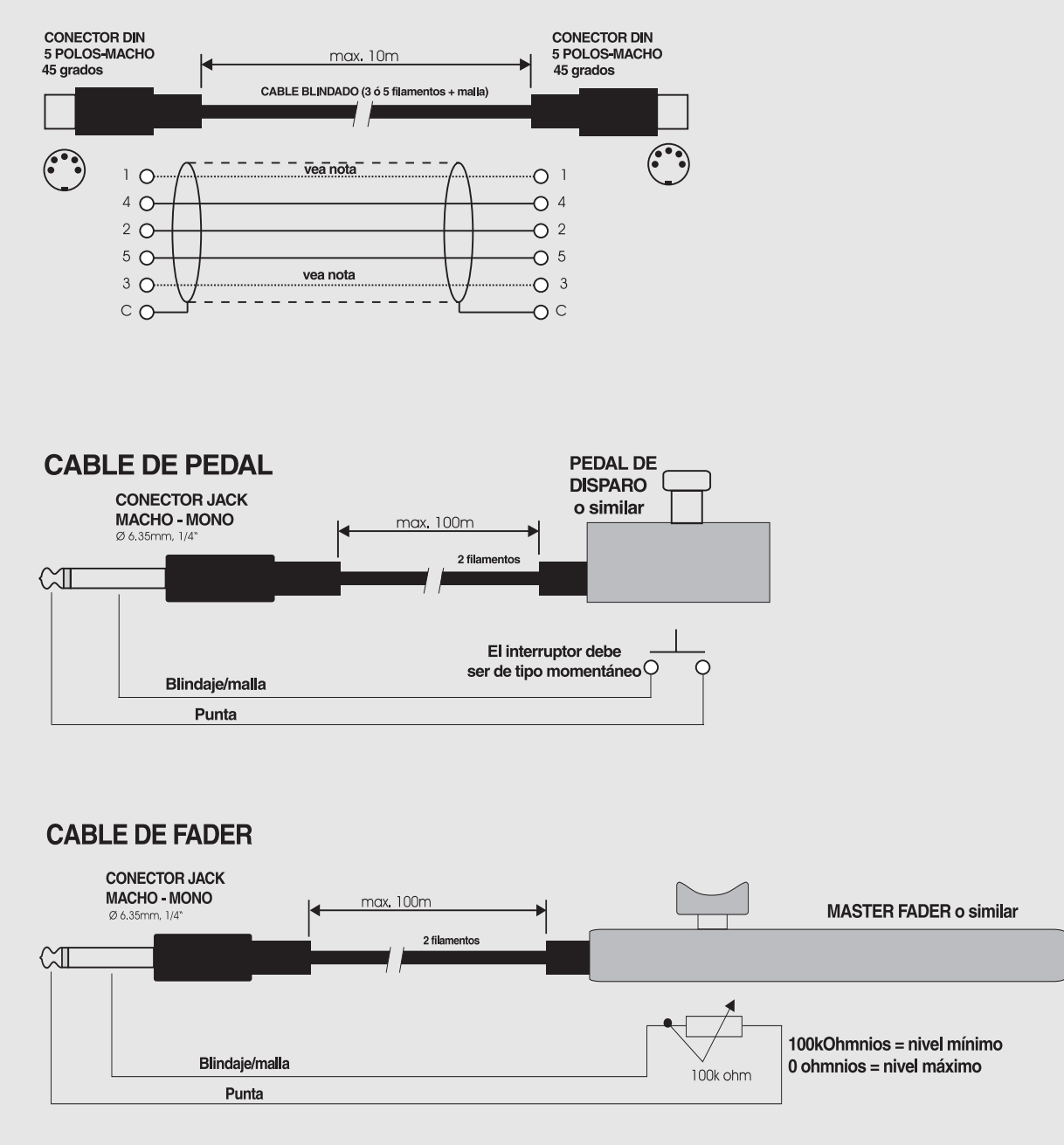

# **APENDICES - INSTRUCCIONES DE SOLDADURA**

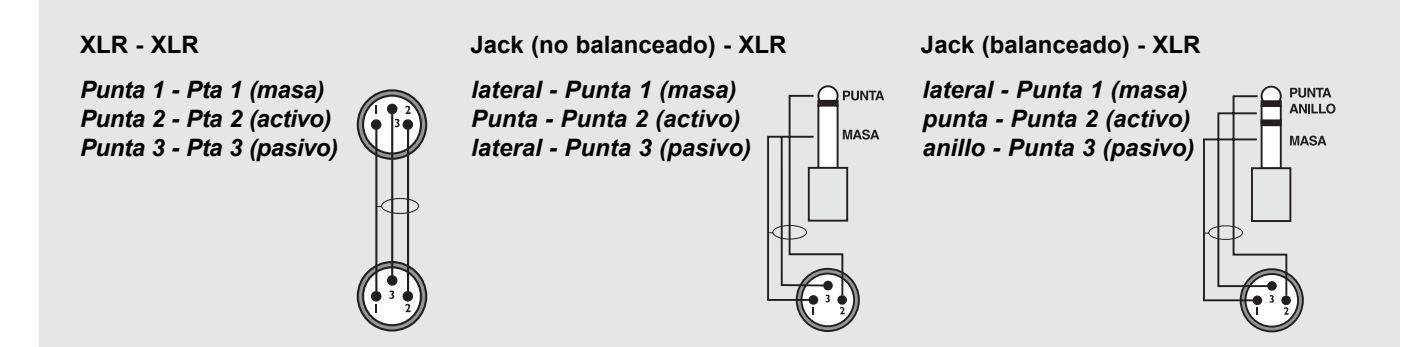

**Esta es la lista de todos los presets de fábrica del M3000, descritos de forma abreviada. El M3000 contiene 250 presets de un solo motor y 50 de combinación de motores.**

**Cuando mantiene pulsada la tecla RECALL en el motor 1 o en el 2, aparece una pantalla de índice. Esta pantalla le da una visión global de todos los presets ROM sencillos lo que le permite acceder rápidamente al tipo de preset que quiera. Las categorías son: Top-20, Halls, Rooms, Plates, Gated Reverbs, Post Production y Other Algorithms.**

## **Presets Top 20**

**Los 20 primeros presets son una selección de lo más sobresaliente entre los distintos tipos de presets, cubriendo salones, salas, láminas, reverbs con puerta y presets para post-producciones.**

**Para facilitarle más las cosas, hemos organizado los tipos de presets en dos categorías diferentes:**

**Naturales - tiempos de decamiento de cortos a largos. Supernaturales - decamiento de corto a largo.**

#### **1 Hall Large Warm**

Una reverb de tamaño medio de uso general, que prácticamente funciona bien con casi todo.

#### **2 Studio 40x40ft**

Una gran sala de directo vacía muy realista. Utilice "Hi Soften" para conseguir la ilusión de muebles en la sala.

**3 Queens Arena** Una gran y maravillosa "reverb."

**4 Warm Cathedral** Preset de salón muy natural, suave y grande.

**5 Singing In The Abbey** Otro gran salón natural pero más brillante.

**6 Stage And Hall** Sonido de reverb clásico. **7 251 All Up** Famoso sonido de tipo clásico.

**8 Vocal Bright** Gran salón brillante para voces.

**9 Space Hall** Un gran salón con una fuerte modulación de espacio.

**10 Overhead Mics** Use este preset como sustitutivo a sus micros de ambiente.

**11 Bright Space** Reverb de tipo habitación o sala pequeña para todo tipo de usos.

**12 Small Wood Room** Habitación pequeña con reflexiones naturales.

**13 Band Rehearsal Room** Simula un grupo en directo en un local de ensayos.

**14 RMX Snare Room** Reverb para cajas muy de tipo tradicional.

**15 Bright Plate**  Simulación de reverb de láminas.

**16 Piano Plate** Otro gran preset de tipo láminas.

**17 Gated Reverb** Un preset de VSS con puerta para cualquier uso.

**18 Empty Arena** Un gran espacio vacío con un sonido muy natural.

**19 Warehouse** Gran espacio interior (pabellón deportivo).

**20 The Mens Room** Bueno, ejem…

## **Salones**

**Números de preset del 21 al 136. Estos presets cubren una gran variedad de sonidos y aplicaciones diferentes, desde muy naturales a "sobrenaturales".**

**21 Small Dense Hall** Una corta cola sin reflexiones iniciales produce esta pequeña y densa reverb de salón.

**22 Puk Drum Ambience** Simulación de sala de ambientación de baterías de los estudios Puk de Dinamarca.

**23 Ambient Hall** Un preset de salón pequeño y muy natural.

**24 Nice 4 Strings** Un salón corto y suave para cuerdas y otros instrumentos.

**25 Smokey Sax** Un pequeño escenario de un pequeño bar.

**26 Acoustic Gtr Space** Un espacio de fuerte ambientación para una guitarra acústica.

**27 Full Gymnasium** El público en sus asientos absorve parte de las reflexiones en comparación con el preset Empty Gymnasium (Preset 51).

**28 Drews Small Hall** Pequeño salón de conciertos semi-vacío.

**29 Coffee House** Salón de tamaño medio.

**30 Big Dense Studio** Gran estudio de directo.

**31 Bright Theatre** Salón de tamaño medio y sonido brillante.

**32 Really True Hall** Un buen salón de tipo genérico. **33 Queens Arena Full**

Bueno para ambientación de instrumentos de cuerda de nylon y batería (cajas).

**34 The Club** Prueba de sonido del Downtown NY.

**35 Venue Clear** Un salón con sonido claro que es útil para casi todo.

**36 Venue Warm 1** Salón cálido basado en las reflexiones iniciales de una actuación.

**37 Nice Hall 1** Salón con un sonido bastante claro.

**38 Venue Warm 2** Otro preset de salón con sonido totalmente natural.

**39 Concert Arena** Un salón con sonido claro para usarlo con todo.

**40 Vocal Hall 1** Salón de tamaño medio con sonido suave para las voces.

**41 Spacey Clear Hall** Salón con tanto modulación de reverb como de espacio.

**42 Concert Piano** Simula un salón de recitales para piano.

**43 Piano Hall 1st Row** Muy cercano al sonido fuente pero todavía un gran salón.

**44 Hall Medium Warm** Salón de tamaño medio para voces y metales.

**45 Echo Hall** Las prominetes reflexiones refuerzan las voces y baterías.

**46 Ballad Vocal Hall** Reverb media para voces.

**47 Vocal Hall 2** Salón de tamaño medio y sonido claro para voces.

**48 Vocal Deep Male** Un potente preset vocal.

**49 Modulated Hall** Cola de reverberación fuertemente modulada.

**50 Grand Vocal Hall** Muy bueno con grandes grupos instrumentales.

**51 Empty Gymnasium** Un enorme espacio cerrado sin gente.

**52 Lively Hall** Un preset de salón con un sonido claro y natural.

**53 Church** Un entorno de tipo iglesia de tamaño medio con un sonido muy natural.

**54 Hall Large Warm Wide** Un salón con muy buen sonido para voces y guitarra.

**55 Hall Large ClearWide** Salón válido para prácticamente todo.

**56 Bright Hall** Un salón bueno para sonidos instrumentales.

**57 Nice Hall 2** Otro salón de sonido claro y natural para todo tipo de usos.

**58 Big Modulated Hall** Un gran salón con una modulación de tipo clásico.

**59 Church Clear** Un gran salón con un sonido muy suave y natural.

**60 Church Warm** Un preset de iglesia con un sonido un poco más cálido.

**61 Cathedral Strings** Un preset grande y suave para prácticamente cualquier cosa.

**62 Cathedral** Otro preset de gran salón. **63 Cathedral Clear** Una enorme catedral con un poco de empuje en el extremo agudo.

**64 Club Carib** Un preset de ambientación pequeña muy natural.

**65 Kinky Chinks** Para sonidos de guitarra eléctrica.

**66 Bassed On What** Chorus para un bajo de tipo jazz.

**67 Snare Room Bright** Pequeña reverb de percusión.

**68 Slap Back Sax** Reverb retardada de tipo tradicional.

**69 1 Bar Snare Tap** Marque cuatro tiempos para hacer que el golpe de escobilla en la caja decaiga de forma sincrónica.

**70 Drum Tile Space** Simula el viejo eco de local alicatado.

**71 Dickey Dickey** Para punteos de guitarra eléctrica.

**72 Smooth Garage** Local semi-grande con paredes de hormigón y sonido brillante.

**73 Space Chamber** Salón brillante de pequeñas dimensiones bueno para casi todo.

**74 Drums Big** Clásica reverb de batería de sonido tradicional.

**75 Wide Space** Un preset de pequeño salón con sonido claro.

**76 Leader Of The band** Preset de ambientación de salón para voz solista.

**77 Medium Guitar Hall** Preset de salón basado en la Reverb 3.

**78 Medium Vocal Hall** Otro preset para voces.

**79 Big Empty Club** Un preset de salón de sonido claro y abierto.

**80 Lap Dance Snare** Salón para batería de tamaño medio.

**81 Lonely Organ** Para sonidos de órgano almohadillados.

**82 Slap Back Vox 1** Reverb de salón retardada para voces.

**83 Bright Strings** Reverb de salón para cuerdas, batería y metales.

**84 Bass Fishing** Una reverb algo fría para bajos.

**85 Big Empty Space** Salón de tamaño medio con sonido muy natural.

**86 Medium Bright Hall** Muy bueno para voces, batería, guitarra y metales.

**87 Bright Guitar Hall** Un buen preset de guitarra.

**88 Bright Slap Reverb** Basado en la Reverb 3. Para voces y batería.

**89 Lounge Lizard** Bar/Terraza para sonidos vocales. Basado en la reverb C.O.R.E.

**90 Slap Back Vox 2** Cola retardada para crear un efecto reverb de tipo *slap back*.

**91 Clear Hall** Salón de medio tamaño para voces y guitarra.

**92 Blind BG Vocals** Preset para voces de coro, basado en la Reverb 3. **93 Perc Modulation** Cola de reverb modulada para percusiones.

**94 Perc Straight Tail** Cola de reverb directa sin reflexiones iniciales y con una cierta modulación añadida.

**95 Perc 1978** Salón de tipo percusión y sonido tradicional.

**96 Perc Straight** Reverb de salón de tipo percusión con reflexiones iniciales pero sin modulación.

**97 Vocal Ballad** Una gran reverb para canciones lentas.

**98 The 799A1 Sound** Preset de un gran salón.

**99 Damped Hall** Un preset de salón muy suave y amortiguado.

**100 251 Long Pre Dly** Una reverb con un gran sonido clásico.

**101 Ballad Drums** Preset para batería de baladas POP americanas.

**102 Vocal For Thin Voice** Gran salón para voces finas (de mujer).

**103 251** Reverb de salón que se basa en un sonido básico tradicional.

**104 Bright Male Vox** Reverb de gran salón para voces.

**105 Vocal Female** Reverb de gran salón para voces.

**106 Fiddle Heaven** Preset para solos de violín.

**107 Gospel verb 1** Gran salón para un sonido de reverb de coros de iglesia.

**108 Slap Back Reverb** Salón típico con retardo slap back.

**109 Shimmer Mod Lite** Para instrumentos de cuerdas metálicas y flautas.

**110 Bright Large Gym** Un gran pabellón de deportes lleno de reflexiones.

**111 Hall Large** Clásico gran salón con un sonido muy tradicional.

**112 Nose Bleed Seats** Gran salón con una fuerte modulación.

**113 Big Ballad Vocal 2** Gran salón para un sonido claro de voces.

**114 Sweet Basil Vocal** Reverb de tipo club para voces.

**115 Blackface Amp** Sonido esponjoso de amplificador de guitarra de mitad de los 60.

**116 Large Hall Clear** Un gran salón muy bueno para voces, guitarra y batería.

**117 Soupy Ballad Verb** Un salón con sonido claro y suave para casi todo.

**118 Ringy Wash** Para percusión e instrumentos con cuerdas metálicas.

**119 Modulated Backwall** Gran sonido de ambientación.

**120 Big Vocal 2** Otra gran reverb de salón para voces.

**121 Crystal Clear XXL** Un preset muy brillante para voces y guitarras.

**122 12 String Reverb** Preset muy límpio para guitarra acústica pero también bueno para voces.

**123 Big Guitar Verb** Otro preset de guitarra.

**124 Windamish** Para solos de piano o guitarra.

**125 Over Yonder Hill** Una gran reverb muy buena para todo lo que quiera.

**126 Wild Modulation** Reverb multiusos con una modulación de reverb de tipo Wild.

**127 Church Piano** Reverb de gran claridad y belleza que puede usar en casi todo.

**128 String Bikini Atoll** Preset de gran salón que funciona bien con casi cualquier cosa.

**129 In The Clouds** Un gran preset abierto para sonidos vocales, batería y metales.

**130 Perc 1980** Preset de percusión con sonido tradicional con un gran tiempo de decaimiento.

**131 Perc 1984** Otro preset de percusión con sonido clásico.

**132 Freak Modulation 1** Un preset de salón fuertemente modulado con un tiempo de decaimiento muy largo.

**133 Vox Canyon** Simula el sonido de un cañón, con un tiempo de decaimiento muy largo.

**134 Warped Space** Un gran espacio con cambios no-naturales.

**135 Long And Smooth** Tiempo de decaimiento de 6 segundos, pero aun así muy suave y natural.

**136 Sweeping Weirdverb**

Uselo pare reforzar voces o cualquier sonido. Sugerencia: Pase una batería potente a través de esto para oir lo que hace realmente.

## **Habitaciones**

**Presets con nº 137 al 190. Cubren una gran cantidad de sonidos y aplicaciones distintas, desde muy naturales a "sobrenaturales", y desde pequeñas hasta grandes habitaciones.**

**137 Vocal Doubler**

Reverb corta con mucho retardo de reverb para crear un efecto de duplicación.

**138 Small Booth** Pequeña habitación de cristal con rápidas reflexiones.

**139 Minimum Booth** Una reverb de ambientación extremadamente corta.

**140 Rhodes Thicken** Los acordes de un Rhodes se refuerzan con este preset.

**141 Lively Small Room** Pequeño espacio brillante.

**142 12 String Doubler** Efecto de guitarra acústica.

**143 Studio 10x10ft** Pequeño salón de directo vacío muy realista.

**144 Small Natural Room** Pequeña habitación con un sonido muy real.

**145 Small Perc Room** Reverb "de tipo ambientación" para sus sonidos de percusión.

**146 Studio 20x20ft** Sala de directo de tamaño medio vacía y muy realista.

**147 Soft Medium Room** Sala de tamaño media de ambientación muy realista. Muy buena para "darle empuje" a casi cualquier instrumento.

**148 Small clear room** De nuevo un preset multiusos que añade atmósfera y perspectiva a sus pistas.

**149 Nice Perc Ambience** Preset de ambientación especial para su percusión de secuenciador.

**150 Live Wooden Room** Sala de tamaño medio con reflexiones de directo.

**151 Puk Drum Ambience S** Una versión pequeña de la sala de ambientación de baterías de los estudios Puk de Dinamarca.

**152 Acc Guitar Ambience** Da a su guitarra y a otros instrumentos una gran amplitud.

**153 Wide Ambient Chamber** Otra vez un preset de sala de tamaño medio muy natural.

**154 Tight N Clear** Preset de ambientación de baterías.

**155 Real Room** Sala muy realista de tamaño medio.

**156 Lucho 2016 Good room** Reverb corta con un famoso sonido clásico.

**157 Close Small Room** Una sala muy pequeña con micros.

**158 Recital Room** Sala de medio tamaño con una acústica muy natural.

**159 A Real Room** Sala de medio tamaño muy realista.

**160 Soft Guitar Ambience** Añade vida a sus pistas de guitarra.

**161 Big Soft Room** Una sala relativamente grande pero muy suave.

**162 The Studio** Preset de una gran sala con un sonido muy natural.

**163 Drum Stuff** Preset de percusión agresivo con un tiempo de decaimiento muy corto.

**164 Tight vocal 1** Tiempo de decaimiento extremadamente corto combinado con reflexiones iniciales.

**165 Kick Bass Ambience** Añada esto a sus pistas de secuenciador y experimente una sensación totalmente nueva.

**166 Amb Rock Lead Gtr** Otro preset de ambientación de guitarra.

**167 RMX Ambience** Un famoso y clásico sonido corto de caja para material percusivo.

**168 Snare Room Long** Preset de "solo cola" con un tiempo de decaimiento muy corto.

**169 Drum Trash Stuff** Un preset de batería muy corto y sucio.

**170 Drummin Up Business** Preset corto para percusiones.

**171 Vocal BG Fat** Refuerza las voces secundarias.

**172 Thick Space** Otro gran preset de sala de ambientación.

**173 Crazy Phasey** Muy bueno para reforzar voces.

**174 Filtered Vocal Dbl 1** Un potente slapback con filtro de teléfono.

**175 Freak Modulation 2** Fuerte modulación de reverb. Bueno para batería y guitarra.

**176 Dance Snare** Preset de tipo sala para batería.

**177 Drum Room Xpander** Utilice este preset para "expandir" el sonido de su batería.

**178 3 Car Garage** Salón de tamaño medio con sonido claro y potente. **179 In A Cylinder** Reverb con sonido de válvula metálica.

**180 RMX Ambience Wide** Reverb clásica de tipo salón corto para baterías.

**181 Small Guitar Room** Otra reverb de guitarra.

**182 Clear Guitar Room** Reverb de salón para guitarra, pero también válido para voces, batería y metales.

**183 Dark Snare Hall** Un sonido de reverb muy corto y potente.

**184 Dark snare 2** Otra sala para percusiones con coloración en el extremo grave.

**185 Slap Back Guitar** Diseñado para guitarras pero ideal también para voces y batería.

**186 Tom Tom Reverb** Una gran sala diseñada para timbales y otro material percusivo.

**187 Clear Room** Un bello preset de sala que se puede usar con todo.

**188 Slap Back Piano** Una clásica reverb corta con slap back diseñada para piano, pero que también funciona bien con una gran cantidad de materiales distintos.

**189 Bossa Nova Perc Room** Basado en la reverb C.O.R.E. Diseñado para sonidos percusivos.

**190 Delayed Hall** Una reverb de salón retardada y fuertemente modulada, aparte de con un largo tiempo de decaimiento. Sugerencia: compruebe los ajustes de factores multiplicadores.

## **Láminas**

**Números de preset 191 a 204. Estos presets le dan algunos ejemplos de distintas emulaciones de láminas.**

**191 Drum Booth** Simula una cabina para batería de bastante directo de un estudio.

**192 Drum Plate Stuff** Una reverb corta de láminas diseñadas para batería (caja).

**193 Drum Wood Plate** Unas láminas con un sonido muy suave para batería.

**194 Stairway Plate** Una lámina con un sonido metálico natural que da buen resultado sobre casi cualquier material sonoro.

**195 Piano Plate** Láminas de tipo tradicional diseñadas especialmente para piano.

**196 Slap Back Plate** Láminas clásicas de tipo tradicional con retardo slap back.

**197 Mac Perc** Otra simulación de láminas para casi cualquier aplicación.

**198 Ambient Plate** Láminas de tamaño medio para voces y batería.

**199 Silky Gold Plate** Láminas de tamaño medio con sonido de tipo tradicional. Muy bueno para batería y guitarras.

**200 Bright Plate** Láminas de tamaño medio muy bueno para voces, guitarra y batería.

**201 Drums Perc Soft1** Larga reverb de láminas para batería y guitarra.

**202 Drum Perc Soft2** Larga y suave reverb de láminas.

**203 Oil Drum** Láminas con un sonido metálico muy natural.

**204 Drum Perc Soft3** Reverb de láminas muy larga para batería.

## **Presets de reverb con puerta**

**Números de preset 205 a 211. La reverb con puerta contiene las mismas funciones que el VSS-3 (excepto la modulación de espacio) y le ofrece una gran cantidad de posibilidades muy interesantes. Compruebe el manual para ver más detalles acerca de los parámetros.**

**205 Thick Drum Gate** Corta reverb con puerta para batería.

**206 Short Perc Gate** Otro preset diseñado para material percusivo.

**207 Microuzi Gate** Una increiblemente corta puerta saturada.

**208 Backing Vocal Gate** Una suave reverb con puerta para cantantes de coro.

**209 Snare Gate** Reverb con puerta para cajas.

**210 GittinJiggyWiddit** Use este preset en bucles de Hip-Hop.

**211 Medium Band Room** Reverb con puerta que suena como que no fuese de puerta.

## **Presets de Post-producción**

**Números de preset 212 al 225. Estos presets cubren diferentes aplicaciones. Si quiere tener más ejemplos de presets de post-producción, utilice el Wizard o varita mágica de reverb para elegir presets post en los grupos de músicas preajustados.**

**212 Living Room** Una sala de directo de tamaño medio totalmente amueblada.

**213 Store Room** Un pequeño almacén vacío.

**214 Small Stairway** Unas pequeñas escaleras de madera.

**215 Wide Garage** Un garage de tamaño medio abierto.

**216 Big Stairway** Una grandes escaleras de cemento.

**217 Speaker In A Room** Un equipo de música o una TV en segundo plano de una habitación.

**218 Parking Garage Talk** El sonido de un diálogo muy cercano.

**219 Parking Garage Ugly** Una gran distancia hasta la fuente sonora.

**220 Parking Garage Small** Un garage muy directo pero pequeño.

**221 Parking Garage** Sonido de un garage de tipo medio.

**222 Forest** Una reverb de tipo bosque en campo abierto.

**223 Big City** Utilice este preset para crear el sonido de ambiente de la ciudad de New York a lo lejos.

**224 Mountains** Un gran espacio exterior.

**225 Jungle** Dentro de la selva con vegetación más cerrada.

## **Otros algoritmos**

**Los presets 226 al 250 son una selección de presets sencillos no de reverb, para usarlos solos o en combinación con otros.**

#### **226 Slap Back Delay**

Una fase de retardo con realimentación.

**227 Tap Delay** Marque el tempo del retardo para hacer que quede sincronizado con su material sonoro.

**228 Detune Pitch** El modificador de tono es usado para añadir una ligera desafinación a su instrumento.

**229 Up N Down** Desafinación fuerte con el algoritmo de modificación de tono.

**230 EQ Flat** EQ paramétrico de cinco bandas ajustado para una respuesta plana.

**231 Expander** Ajuste de expansor-puerta suave.

**232 Fast gate** Ajuste de puerta de ruidos.

**233 Vox Comp** Compresión suave para sonidos vocales.

**234 Allround Comp** Ajuste de compresor para todo tipo de usos.

**235 Chorus** Ajuste directo de chorus clásico.

**236 Wide Chorus** Chorus con sonido muy abierto.

**237 SRV Chorus** Preset de chorus de blues clásico.

**238 Flanger** Preset de flanger standard.

**239 Wild Flanger** Preset con un ajuste de flanger extremo.

**240 Slow Tremolo** Tremolo lento standard.

**241 Wild Tremolo** Tremolo muy marcado.

**242 Slow Panner** El tremolo se usa para crear un control de panorama.

**243 Fast Panner Wide** Nuevamente el tremolo convertido en un ajuste de *panner*.

**244 Old Phaser** Preset standard de modificación de fase.

**245 Standard Phaser**  Preset modulador de fase muy lento y suave.

**246 Weird Phaser** Ajuste extremo de modulador de fase.

#### **247 Vocal De-esser**

Un ajuste de de-esse muy suave que funciona bien con cualquier material que contenga sibilancias.

#### **248 Dynamic Hi Cut**

El de-esser es convertido en un corte de agudos dinámico que elimina las frecuencias del extremo agudo.

#### **249 Dynamic Lo Cut**

El de-esser es convertido en un corte de graves dinámico que elimina las frecuencias del extremo grave.

## **250 Muted Engine**

Elija este preset si solo quiere usar uno de los motores, y quiere estar totalmente seguro de que no pasa nada de la señal al otro motor.

## **Presets combinados**

**Los 50 presets combinados son algunos ejemplos de cómo usar ambos motores a la vez. Tenga en cuenta que el ajuste de direccionamiento es cargado y guardado con los ajustes de los parámetros normales.**

#### **1 70s Style**

Modulador de fase y Reverb unidos en el modo de direccionamiento en serie.

#### **2 Panned Reverb**

Tremolo convertido en control de panorama, en una reverb que actúa en el direccionamiento en serie.

## **3 Giant Space**

Chorus en una Reverb con un direccionamiento en serie.

#### **4 XXL-Tone**

Retardo y Reverb en el modo de direccionamiento de entrada dual diseñado para guitarras y otros instrumentos.

#### **5 Twang Reverb**

Dos Reverbs en el modo de direccionamiento enlazado.

#### **6 Wide In Your Face**

Una Reverb 3 con direccionamiento en serie con una VSS-3. Crea una perspectiva larga y estrecha a la vez.

#### **7 Techno Wave**

EQ paramétrico en el modo de direccionamiento en serie con un algoritmo de modificación de tono, para crear un sonido plástico artificial.

#### **8 Comp Reverb**

Compresor delante de una Reverb con direccionamiento en serie.

#### **9 Dual Delay**

Un retardo en cada motor, ajustados en el modo mono dual.

#### **10 Thick Ambience**

Dos reverbs VSS-3 en el modo de entrada dual para crear un potente sonido de reverb.

### **11 Double Ambience**

Dos reverbs VSS-3 en el modo de entrada dual para crear un sonido de reverb aun más potente.

## **12 Slap Reverb**

Retardo delante de una reverb, para crear una reverb con retardo slap "real".

### **13 Drum Rev+Amb**

Una Reverb 3 y un algoritmo VSS-3 en el modo paralelo, le dan un gran sonido para su batería.

### **14 Ambience**

Dos reverbs VSS-3 en el modo de entrada en paralelo.

### **15 Morphing Rev-Delay**

Una reverb VSS-3 en el motor 1 realizando un modelado dinámico con un retardo en el motor 2.

#### **16 De-ess Hall**

De-esser delante de una reverb VSS-3, ajustados en el modo en serie. Muy bueno para las voces con sibilancias.

#### **17 Linked Delay**

Dos algoritmos de retardo en el modo de direccionamiento enlazado.

## **18 Linked Pitch**

Dos algoritmos de modificación de tono en el modo enlazado.

## **19 Linked Parametric EQ**

Dos algoritmos de ecualizador paramétrico en el modo enlazado.

#### **20 Linked Expander**

Dos algoritmos de expansor en el modo de direccionamiento enlazado.

## **21 Linked Vox Comp**

Dos algoritmos de compresor en el modo de direccionamiento enlazado. Diseñado para voces.

#### **22 Linked Inst Comp**

Dos algoritmos de compresor en el modo de direccionamiento enlazado. Diseñado para instrumentos.

#### **23 Linked Chorus**

Dos algoritmos de chorus en el modo de direccionamiento enlazado.

**24 Linked Flanger**

Dos algoritmos de flanger en el modo de direccionamiento enlazado.

**25 Linked Tremolo** Dos algoritmos de tremolo en el modo enlazado.

#### **26 Linked Panner**

Dos algoritmos de tremolo ajustados para actuar como controles de panorama y fijados en el modo de direccionamiento enlazado.

**27 Linked Phaser** Dos algoritmos de modulación de fase en el modo enlazado.

**28 Linked De-esser** Dos de-esser en el modo de direccionamiento enlazado.

#### **29 De-ess-Delay**

Un De-esser seguido por un retardo en el modo en serie. Diseñado especialmente para voces.

#### **30 Phaser-Delay**

Un modulador de fase delante de un retardo, lo que crea un efecto de retardo de tipo espacial.

#### **31 Phased Delay**

Modulador de fase que toma su señal desde un retardo para crear otro sonido espacial.

#### **32 Chorus Delay**

Chorus en la salida del retardo en el modo de direccionamiento en serie, lo que produce un efecto de retardo flotante.

#### **33 Delay Reverb Morphed**

Un retardo y una reverb VSS-3 con la función de modulado dinámico activada.

Es un retardo por debajo del punto de umbral y una reverb por encima de dicho punto.

## **34 All Around**

Dos tremolos ajustados en el modo de direccionamiento en serie para crear una sensación de sonido surround con fase modulada.

#### **35 Phaseman**

Efecto espacial con una reverb VSS-3 seguida de un modulador de fase en el modo de direccionamiento en serie.

#### **36 Speaker**

EQ paramétrico delante de una reverb VSS-3, para crear un sonido de tipo altavoz de campo de futbol.

### **37 Machine Voice**

Chorus y retardo en el modo de direccionamiento en serie, lo que le da una voz metálica de tipo robot.

#### **38 Floating Ambience**

Chorus delante de un algoritmo de Reverb 3.

#### **39 Small Speaker**

Un EQ paramétrico y una reverb crean este antiguo sonido de "lata".

### **40 Doubler Reverb**

Cambio de tono junto con una reverb VSS-3 en el modo en serie.

#### **41 Party Next Door**

Un EQ paramétrico y una reverb que hará que sus vecinos se acuerden de usted.

#### **42 Rev Phased Delay**

Retardo y Chorus combinados para dar un efecto genial.

#### **43 Flanged Reverb**

Flanger junto con una reverb C.O.R.E. en el modo en serie, para ofrecerle una cola de reverberación "volante".

#### **44 De-essed Medium Hall**

De-esser delante de una reverb de tipo VSS-3.

#### **45 Stereo Hall Large**

Dos reverbs idénticas ajustadas en el modo de direccionamiento de entrada dual con un pequeño pre-retardo en uno de los ajustes de reflexiones iniciales, para crear una verdadera reverb stereo. *Nota: Use esto solo en el modo de mezcla 100%, u obtendrá una señal mono seca mezclada en su efecto stereo.*

#### **46 Stereo Studio 20x20**

Dos reverbs idénticas ajustadas en el modo de direccionamiento de entrada dual con un pequeño pre-retardo en uno de los ajustes de reflexiones iniciales, para crear una verdadera reverb stereo. *Nota: Use esto solo en el modo de mezcla 100%, u obtendrá una señal mono seca mezclada en su efecto stereo.*

#### **47 Stereo Studio 40x40**

Dos reverbs idénticas ajustadas en el modo de direccionamiento de entrada dual con un pequeño pre-retardo en uno de los ajustes de reflexiones iniciales, para crear una verdadera reverb stereo. *Nota: Use esto solo en el modo de mezcla 100%, u obtendrá una señal mono seca mezclada en su efecto stereo.*

#### **48 Stereo Large Hall**

Dos reverbs idénticas ajustadas en el modo de direccionamiento de entrada dual con un pequeño pre-retardo en uno de los ajustes de reflexiones iniciales, para crear una verdadera reverb stereo. *Nota: Use esto solo en el modo de mezcla 100%, u obtendrá una señal mono seca mezclada en su efecto stereo.*

### **49 De-essed Small Room**

De-esser seguido de una Reverb en el modo de direccionamiento en serie.

#### **50 Stereo Venue Clear**

Dos reverbs idénticas ajustadas en el modo de direccionamiento de entrada dual con un pequeño pre-retardo en uno de los ajustes de reflexiones iniciales, para crear una verdadera reverb stereo. *Nota: Use esto solo en el modo de mezcla 100%, u obtendrá una señal mono seca mezclada en su efecto stereo.*